# VictorReader®Stratus<sup>12</sup>M

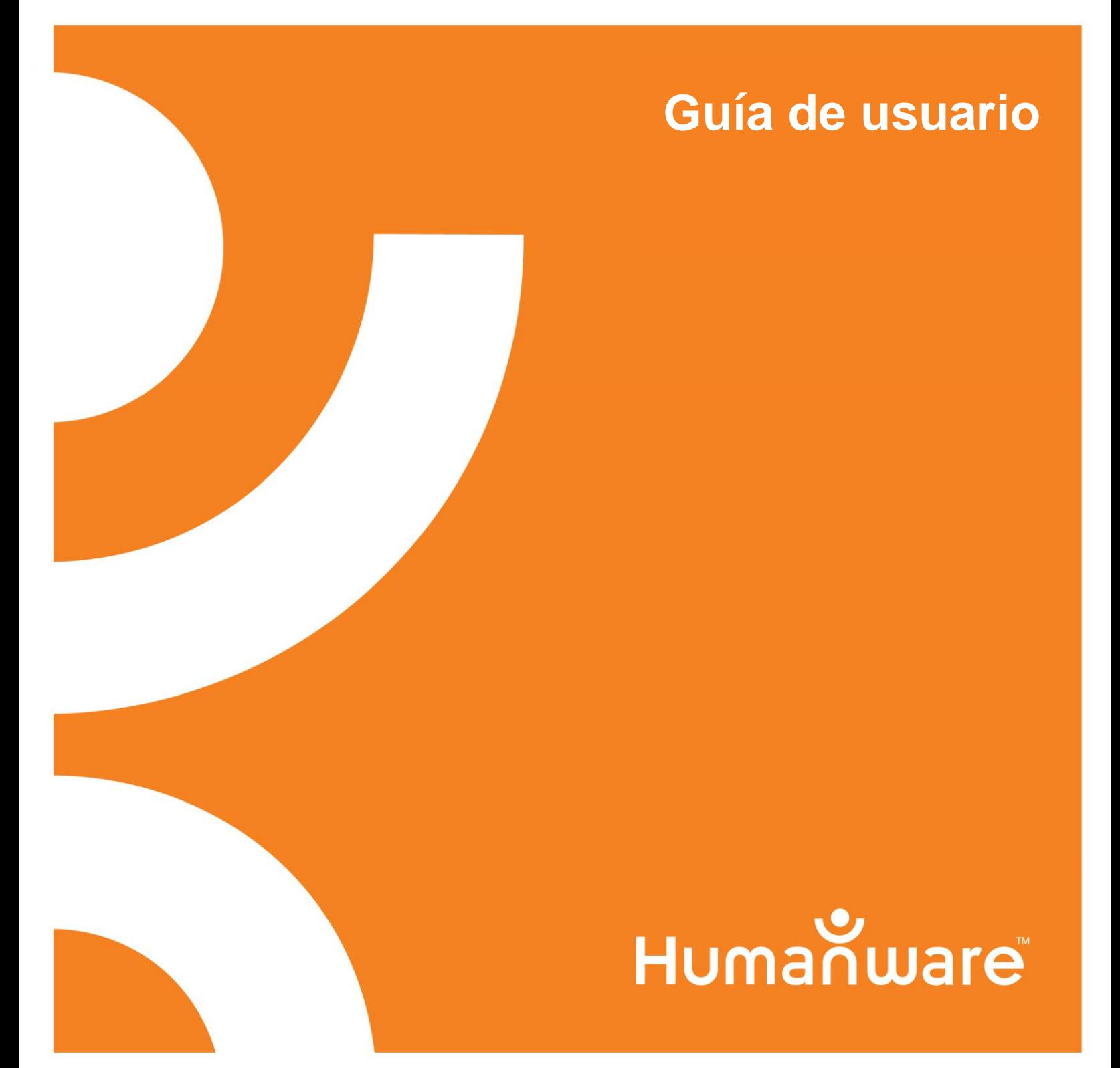

## Victor Reader Stratus<sup>12</sup>M Guía de usuario escrita por Humanware

V.EN 8-20110428 ES 2-20110815

**©Copyright 2011. Todos los derechos reservados, Technologies HumanWare Inc.** Este manual está protegido por los derechos reservados pertenecientes a Humanware, con todos los derechos reservados. De acuerdo con la Ley de Los Derechos Reservados, este manual no puede copiarse ni completa ni parcialmente sin el consentimiento escrito de Humanware. Hicimos un gran esfuerzo para asegurarnos de que la información de esta publicación fuera correcta. Ni Humanware Limited ni sus representantes se harán responsables de los errores, omisiones o daños que resulten a partir del uso de la información de este documento.

## <span id="page-4-0"></span>**Introducción al Víctor Reader Stratus<sup>12</sup>M**

¡Bienvenido al Víctor Reader Stratus<sup>12</sup>M, su nuevo lector digital de libros! La primera vez que utilice el Víctor Reader Stratus debe conectarlo a una toma de corriente.

Conecte uno de los extremos del cable de energía eléctrica proporcionado (cable de corriente alterna o directa) en el enchufe para la corriente, el cual se encuentra cerca de la esquina derecha de la parte posterior del lector, y conecte el otro extremo en una toma de corriente. La primera vez que reciba el lector, después de reemplazar la batería o tras un largo periodo de almacenamiento, lo mejor es dejar el lector conectado a una toma de corriente durante la noche para asegurarse de que la batería esté completamente cargada.

El interruptor de *encendido y apagado* se ilumina de color rojo o verde. El interruptor se iluminará de color rojo cuando el lector esté apagado y se encuentre conectado a una toma de corriente; los parpadeos indican que la batería se está recargando y, cuando deje de parpadear, significa que la batería está completamente cargada. Cuando el lector está encendido, el interruptor se ilumina de color verde, tanto si está conectado como si no. En circunstancias normales, la batería se recarga en cuatro horas y proporciona hasta diez horas de lectura continua en la mayoría de los libros en formato DAISY.

Cabe destacar que puede usar el Víctor Reader Stratus mientras se recarga la batería.

El paquete contiene los siguientes artículos: el Víctor Reader Stratus<sup>12</sup> M, una tapa opcional para el teclado (no en todas las unidades), la cual puede retirarse para dejar al descubierto las teclas de navegación, un cable de energía eléctrica, una bolsa de plástico que cuenta con documentación y un CD que contiene una Guía de Introducción, seguida de la Guía de Usuario.

Puede interrumpir o continuar la lectura presionando la tecla de *reproducir y parar*, la cual se encuentra en la parte inferior del centro del lector, entre las teclas de *retroceso rápido* y *avance rápido*.

Ahora comenzaremos con la introducción.

Coloque el Víctor Reader Stratus enfrente de usted, con el asa de la funda a la izquierda. Encima del asa, en la esquina superior izquierda se encuentra un altavoz.

En la parte superior del centro del lector hay tres teclas divididas en dos partes: la parte de arriba y la de abajo. De izquierda a derecha, éstas son las teclas del *tono*, el *volumen* y la *velocidad*.

Debajo de los controles del tono, el volumen y la velocidad, encontrará un teclado numérico. Hay un relieve en la tecla número 5. Este teclado se utiliza para moverse en la estructura de los libros, así como para ingresar marcas o números de página. A menudo, las teclas *2*, *4*, *6* y *8* se usarán como flechas para navegar; dichas teclas representan respectivamente las flechas arriba, izquierda, derecha y abajo. A la izquierda del *0*, se encuentra el *asterisco* o *cancelar*, mientras que a la derecha se encuentra la *almohadilla* o *confirmar*.

A la izquierda del teclado numérico, a la mitad del centro del lector, hay tres teclas más, alineadas de manera vertical. La primera es la tecla *IR A*, que permite desplazarse directamente hacia algún punto, tal como el encabezado de una página, un archivo o el número de algún libro. Presione esta tecla repetidas veces para elegir cuál elemento seleccionar. Inmediatamente debajo de la tecla *IR A*, se encuentra la tecla *Marca*, la cual sirve para insertar, eliminar o dirigirse a las marcas de los libros. Presione la tecla *Marca* en repetidas ocasiones para

seleccionar la función adecuada. La tercera es la tecla de *expulsar* y se usa para sacar discos de la ranura de la unidad de CDs.

A la derecha del teclado numérico, se encuentra el interruptor de *encendido y apagado*, el cual está oculto para evitar que se presione accidentalmente. Cabe señalar que, cuando Stratus se encuentra apagado y se conecta a una toma de corriente, el interruptor tardará unos segundos en activarse.

Debajo del teclado numérico, hay un grupo de cuatro teclas, tres de las cuales están alineadas a lo largo del borde inferior del lector. De izquierda a derecha, éstas son las teclas de *Retroceso rápido*, la tecla de *Reproducir y parar* y la tecla de *Avance rápido*. Finalmente, encima de la tecla de *Reproducir y parar* se encuentra la tecla *Sueño*, que tiene forma de media luna y cuenta con un led indicador anaranjado a la izquierda. Presione esta tecla una vez para escuchar la hora y la fecha, o presiónela varias veces para sincronizar diferentes intervalos de tiempo, después de los cuales, Stratus se apagará automáticamente.

En el lado derecho del lector, cerca del centro, encontrará los siguientes componentes (de arriba a abajo): ranura para tarjetas SD, puerto USB y entrada para auriculares, que también puede usarse para conectar un altavoz externo.

En la parte posterior del lector, ligeramente hacia la derecha del centro, se encuentra el *enchufe para la corriente*. Se usa para conectar el reproductor a una toma de corriente.

En la parte frontal del lector, está la *ranura de la unidad de CD-ROM*.

#### **Para insertar y leer un libro nuevo**

Encienda el Víctor Reader Stratus presionando el interruptor de *encendido y apagado* sin soltarlo. Se escucharán un pitido y un mensaje de bienvenida.

Inserte el CD o la tarjeta SD. Con suavidad, empuje el CD hacia adelante. El mecanismo de la unidad aceptará el CD y terminará de insertarlo. Pasados pocos segundos, el Víctor Reader Stratus anunciará el título. Presione la tecla de *Reproducir y parar* para comenzar a leer el libro. *Nota: si accidentalmente inserta un CD al revés, éste se expulsará en 15 segundos sin ningún daño.* 

Puede ajustar el tono, el volumen y la velocidad presionando la parte de arriba o la parte de abajo de dichas teclas, que están ubicadas en la parte central de arriba de la parte delantera.

Para moverse hacia adelante o hacia atrás a alta velocidad a través del libro, presione las teclas de *Retroceso rápido* o *Avance rápido* sin soltarlas hasta llegar a la posición deseada. Posteriormente, suéltelas y la velocidad normal de la lectura continuará.

Para hacer una pausa en la sesión de lectura, sólo presione la tecla de *Reproducir y parar;* para continuar la lectura a partir de la posición en la que usted se quedó, presione esta tecla nuevamente. Es importante mencionar que, si el lector no está conectado a una toma de corriente y permanece en modo de pausa por más de 30 minutos, se apagará automáticamente para ahorrar batería.

Para finalizar la sesión de lectura, simplemente apague el lector, presionando el interruptor de *encendido y apagado* sin soltarlo hasta que Stratus anuncie que se está cerrando. El Víctor Reader Stratus registrará la posición en la que usted se quedó para continuar la próxima sesión de lectura.

Para empezar una nueva lectura en el mismo libro, encienda el Víctor Reader Stratus presionando el interruptor de *encendido y apagado* sin soltarlo. Unos segundos después, escuchará el título del libro y un pitido. Presionar la tecla de *iniciar y parar* hará que Stratus comience a leer a partir de la posición en la que se quedó durante la última sesión de lectura.

Para sacar un CD, sólo presione la tecla de *expulsar* y el Víctor Reader Stratus anunciará la expulsión; unos segundos después, el mecanismo motorizado sacará el CD.

#### **Modo de descripción de las teclas**

Cuando no haya ningún disco en la unidad de CD, el modo de descripción de las teclas se activará automáticamente. En este modo, cada vez que se presione una tecla, el lector proporcionará una breve descripción de su función. Esto puede ser útil al aprender a usar el lector. Si hay algún disco insertado, aún puede acceder al modo de descripción de las teclas, presionando la tecla de *información* sin soltarla (tecla *0*). Para salir del modo de descripción, presione nuevamente esta tecla sin soltarla.

Con esto se concluye la introducción. La guía de usuario comenzará en un momento.

## **Guía de usuario**

## <span id="page-8-0"></span>**Sobre el Victor Reader Stratus<sup>12</sup>**

En Humanware, estamos orgullosos de lanzar el Víctor Reader Stratus<sup>12</sup>, el lector digital de libros sencillo y fácil de usar.

El Víctor Reader Stratus<sup>12</sup> fue diseñado para satisfacer todas sus necesidades de lectura, desde aquéllas que se realizan durante el tiempo libre, como best‐sellers, novelas y revistas, hasta trabajos que cuenten con una estructura más compleja, como los libros de referencia.

Stratus permite navegar con facilidad a través de la estructura y dirigirse a la información deseada con rapidez. Por medio de sus funciones fáciles de usar, puede desplazarse hacia la tabla de contenidos, dirigirse a alguna sección o regresar a alguna marca del libro. ¡Esperemos que disfrute de muchas horas de lectura utilizando su nuevo lector digital de libros!

#### Sobre Humanware

HumanWare [\(http://www.humanware.com\)](http://www.humanware.com/) es el líder mundial en tecnología de asistencia para las personas con discapacidades visuales. En Humanware creamos productos para las personas invidentes, con baja visión o para aquellos que tienen problemas de aprendizaje. En la innovadora gama de productos de Humanware se incluyen el Braillenote, el dispositivo líder para las personas invidentes, que se emplea en la educación, en los negocios y en el uso personal; la línea de productos Víctor, los lectores digitales de audiolibros líderes en el mundo; el MyReader2, el único autolector de Humanware para las personas con deficiencia visual; el SmartView Synergy (SI), el magnificador para ordenador y el Trekker Breeze GPS, el dispositivo para orientarse.

## Instrucciones importantes de seguridad

Siga todas las instrucciones y advertencias marcadas en el producto. Antes de utilizar Stratus, lea cuidadosamente las instrucciones descritas en esta guía de usuario.

Utilice Stratus en superficies estables y sólidas.

Manténgalo alejado de los líquidos o de ambientes altamente húmedos y no lo sumerja en el agua.

Sólo utilice los cables proporcionados junto con Stratus.

El cable de energía eléctrica es un dispositivo separado que sirve para conectar el equipo.

La toma de corriente debe estar instalada cerca del equipo y debe poder acceder a ella fácilmente.

Este producto debe manejarse utilizando el tipo de energía eléctrica indicado en la etiqueta marcada.

Si no está seguro de cuál es el tipo de energía eléctrica disponible, consulte a su distribuidor o a la compañía local de energía eléctrica.

Consulte al servicio técnico de este producto para obtener un servicio adecuado.

No intente darle mantenimiento usted mismo, pues al abrir o al quitar las cubiertas puede exponerse a tomas de voltaje peligrosas o a otros riesgos.

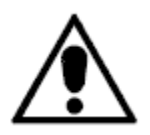

El signo de exclamación anterior, el cual se encuentra en un triángulo equilátero, sirve para informar al usuario acerca de la presencia de instrucciones importantes de funcionamiento y mantenimiento en el material que acompaña al aparato.

## Precauciones de seguridad de la batería

- No utilice o deje la batería cerca de fuentes de calor o del fuego.
- No almacene la batería en ambientes con alta temperatura.
- Para recargar la batería, sólo utilice el adaptador de energía eléctrica de Stratus.
- No desarme o modifique la batería.
- No provoque cortocircuitos en los terminales.
- No sumerja la batería en el agua ni permita que se moje.
- No golpee o tire la batería.
- No golpee ni perfore la batería con objetos afilados o con martillos.
- No suelde la batería.
- No invierta los terminales positivos y negativos.
- No use la batería para otros propósitos distintos de aquellos establecidos por el fabricante, ni la utilice junto con baterías desechables, de diferentes capacidades o marcas.
- Si sale líquido de la batería y entra en contacto con sus ojos, no los frote. Enjuáguese con agua limpia e, inmediatamente, busque atención médica para prevenir lesiones.
- Si sale líquido de la batería y entra en contacto con su piel, enjuague inmediatamente el área con agua limpia para prevenir lesiones.

## Advertencias clínicas

El siguiente texto vale solo si adquirió Stratus como dispositivo médico. Este producto está equipado con una conexión de tres cables de tipo base, a manera de rasgo de seguridad. Esta conexión tiene una tercera clavija de tipo base y sólo puede conectarse a una toma de corriente de este tipo. Si es necesario, contacte a un electricista para reemplazar su toma de corriente por uno de tipo base. Este producto debe manejarse usando el suministro de energía eléctrica que se indica en la etiqueta marcada para asegurarse de que se cumple con los requisitos del IEC 60601-1. El suministro de energía eléctrica debe pertenecer al siguiente fabricante y debe ser del siguiente modelo:

Fabricante: Globtek Inc.

Número de modelo: GTM9100P10012

Compatibilidad electromagnética: el uso de accesorios y cables distintos de aquéllos que especifica Humanware puede conllevar al incremento de las emisiones o a la disminución de la inmunidad de Stratus.

Colocación del equipo: Stratus no debe utilizarse junto con otros equipos o apilarse cerca de ellos. Los auriculares sólo deben conectarse a circuitos seguros de bajo voltaje o a dispositivos aislados.

## Advertencia de la FCC

De acuerdo con la sección 15 de las normas de la FCC, este equipo ha sido probado y cumple con los límites de un dispositivo digital de clase B. Estos límites están diseñados para proporcionar una protección razonable en contra de las interferencias dañinas en una instalación residencial. Este equipo genera energía de radio frecuencia y, si no se instala ni se utiliza conforme a las instrucciones, puede causar interferencias dañinas en las comunicaciones radio. Sin embargo, no existe ninguna garantía de que no ocurran interferencias en alguna instalación particular. Si este equipo provoca interferencias dañinas en la recepción del radio o la televisión, lo cual se determina encendiendo o apagando el equipo, el usuario puede corregir dichas interferencias por medio de las siguientes medidas:

-Reubicar la antena de recepción,

-Incrementar la separación entre el equipo y el receptor,

-Conectar el equipo a una toma de corriente distinta de aquella en la que está conectado el receptor

-Consultar a su distribuidor o a un técnico experto en radio y televisión para pedir ayuda.

## Aviso para Canadá

Este aparato digital de clase B cumple con todos los requisitos de las normas canadienses de los equipos que causan interferencia.

## Disposición

Al final de la vida operativa del Víctor Reader Stratus, debe eliminar sus componentes internos, de conformidad con las autoridades locales. El Víctor Reader Stratus no contiene materiales peligrosos. Para disponer de él, devuélvalo a Humanware, siga las ordenanzas locales del gobierno o el procedimiento municipal.

## **Tabla de contenidos**

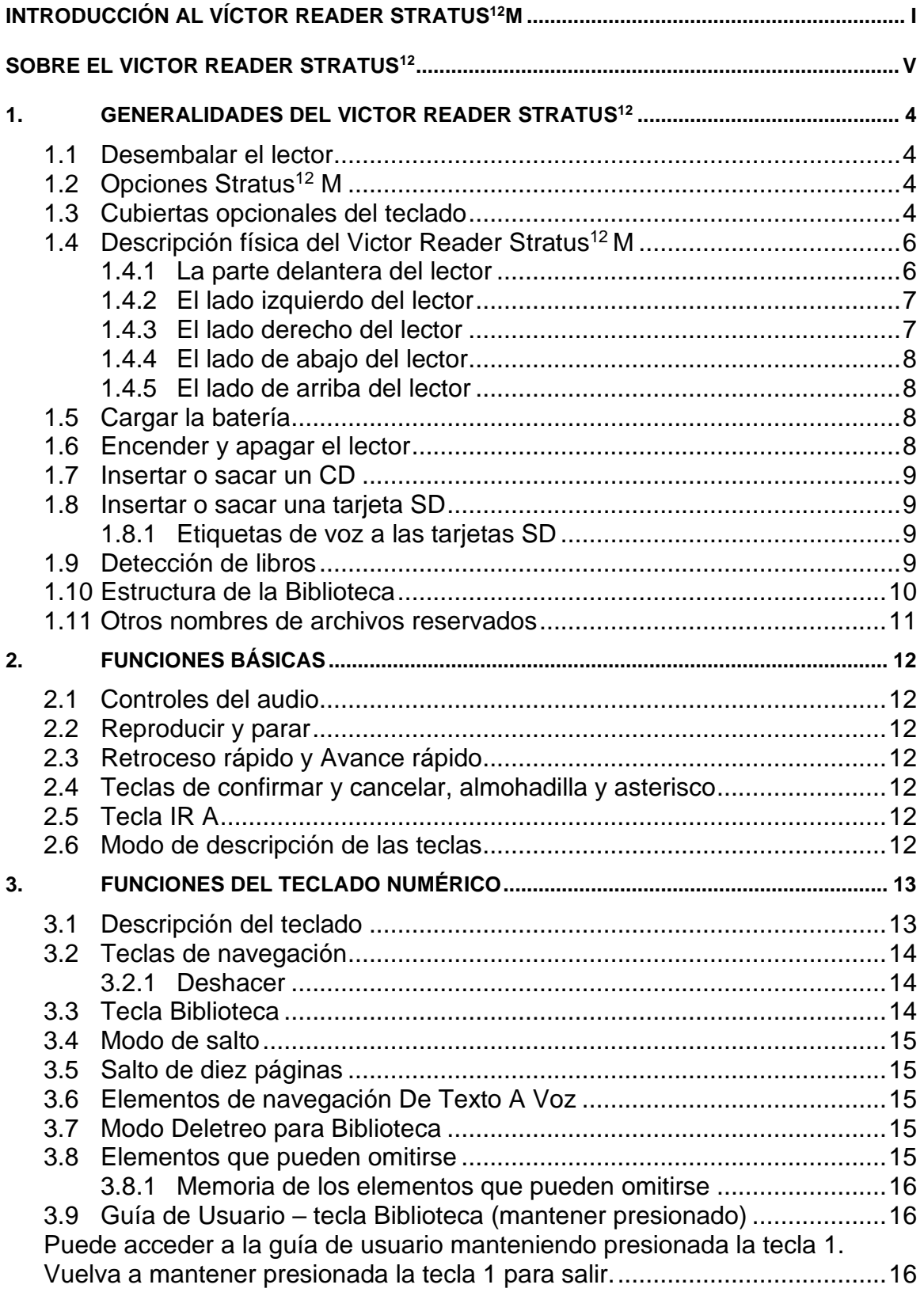

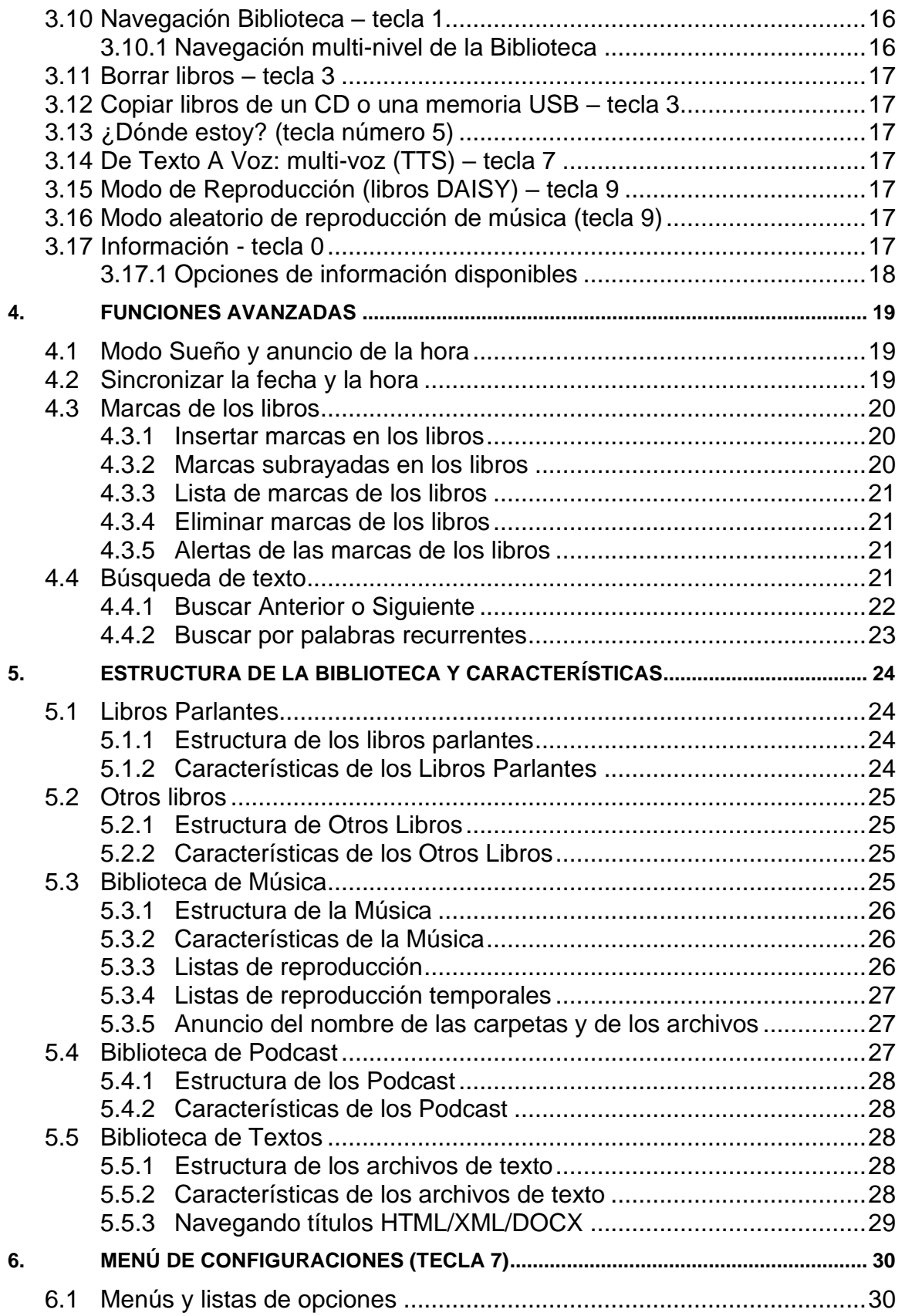

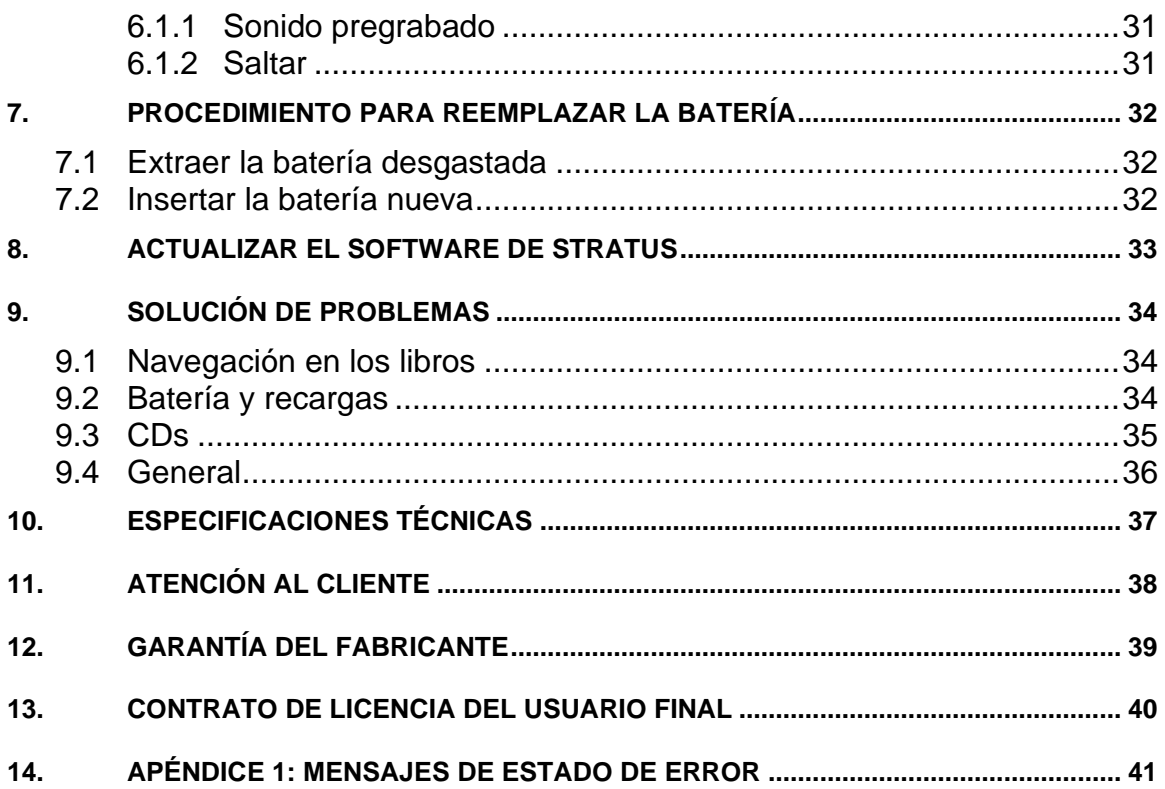

3

## <span id="page-15-0"></span>**1. Generalidades del Victor Reader Stratus<sup>12</sup>**

## <span id="page-15-1"></span>**1.1 Desembalar el lector**

El paquete contiene los siguientes artículos: el Víctor Reader Stratus<sup>12</sup>, una tapa opcional del teclado (no en todas las unidades), la cual puede quitarse para dejar al descubierto las teclas de navegación del lector, un cable de energía eléctrica, una bolsa de plástico que cuenta con documentación y un CD que contiene una pequeña introducción, seguida de la guía de usuario. Si es necesario, puede imprimir la guía de usuario y la introducción.

Antes de usar Stratus por primera vez, debe conectarlo a una toma de corriente para cargar la batería. Usted puede usar el Víctor Reader Stratus mientras se recarga la batería.

Si en el paquete falta alguno de los artículos antes mencionados, favor de contactar a Humanware: llame sin costo al 1 888 723 72 73 (Estados Unidos y Canadá). Teléfono: 1 819 471 4818 Fax: 1 819 471 4828

Sitio web: [www.humanware.com](http://www.humanware.com/)

En Norte América, el paquete contiene una tarjeta que puede rellenar si desea adquirir una extensión opcional para su garantía básica. Si encuentra esta tarjeta y está interesado en la extensión de la garantía, es importante que devuelva la tarjeta en 30 días. Si tiene problemas para rellenarla o desea más información, favor de contactar a Humanware: Correo electrónico: [us.info@humanware.com](mailto:us.info@humanware.com)

## <span id="page-15-2"></span>**1.2 Opciones Stratus<sup>12</sup> M**

El reproductor Stratus M (multimedia) puede reproducir contenido de CD, tarjetas SD y memoria USB. Stratus M puede tener, además, un accesorio opcional para acceder a libros en Internet a través de una conexión Wi-Fi o 3G. En algunos modelos de Stratus M el lector de CD no está presente. Por lo tanto, si su Stratus M no tiene lector de CD, ignore toda la referencia que se haga a CD y lector de CD. Para confirmar el modelo que posee, pulse la tecla *0 (información)*. Salvo referencias directas, esta guía de usuario hará referencia a todos los modelos de Stratus<sup>12</sup> M simplemente como "Stratus".

### <span id="page-15-3"></span>**1.3 Cubiertas opcionales del teclado**

Es probable que su lector cuente con una cubierta opcional instalada, la cual evita el empleo de las teclas de navegación en los libros, en caso de que el usuario no desee utilizarlas. Si desea aprovechar al máximo las características de navegación del Víctor Reader Stratus, deberá retirar la cubierta.

La cubierta del teclado está adherida a los cuatro lados del lector y se sostiene por medio de una lengüeta en cada esquina.

La cubierta del teclado evita el uso de las teclas IR A, *Marca* y del teclado numérico.

Si desea retirar la cubierta, con la mano izquierda sostenga el lector del asa. Con la mano derecha, localice la esquina superior derecha de la cubierta; la lengüeta está en el centro de la misma. Coloque el dedo índice de la mano derecha debajo de la lengüeta. Utilizando el pulgar como palanca, haga presión en el lado del lector para levantar la lengüeta ligeramente del lector. De la misma forma, levante ligeramente la lengüeta que se encuentra en la esquina inferior derecha de la cubierta. Con ambas esquinas levantadas, debe poder retirar la cubierta. Si es necesario, levante la esquina inferior izquierda y retire la cubierta del teclado. Si desea instalar la cubierta de nuevo, tendrá que alinearla correctamente sobre Stratus y asegurarse de que el asa del lector y el asa de la cubierta estén una sobre otra. Posteriormente, presione la cubierta hasta que las cuatro esquinas estén en su lugar.

## <span id="page-17-0"></span>**1.4 Descripción física del Victor Reader Stratus<sup>12</sup> M**

### <span id="page-17-1"></span>**1.4.1 La parte delantera del lector**

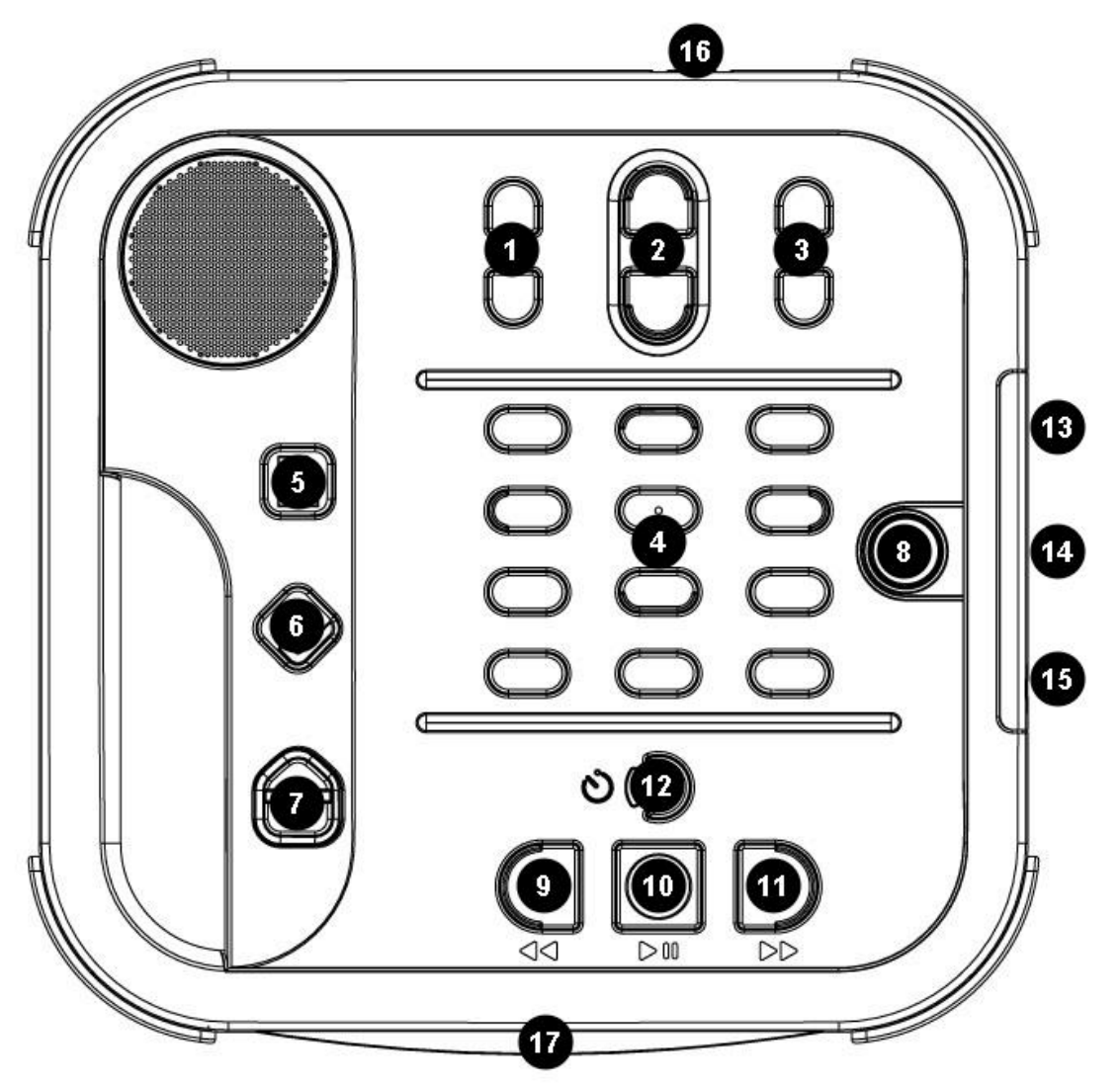

**Figura 1: teclas de Stratus**

#### **Botones y características de Stratus:**

- 1. Controles del tono
- 2. Controles del volumen
- 3. Controles de la velocidad
- 4. Teclado numérico
- 5. Tecla IR A
- 6. Tecla Marca
- 7. Tecla de expulsar
- 8. Interruptor de encendido y apagado
- 9. Tecla de Retroceso rápido
- 10. Tecla de Reproducir y parar
- 11. Tecla de Avance rápido
- 12. Tecla Sueño
- 13. Ranura SD
- 14. Puerto USB
- 15. Entrada para auriculares
- 16. Enchufe para la corriente
- 17. Ranura de la unidad de CD

El altavoz se encuentra en la esquina superior izquierda de la parte delantera.

En la parte superior del centro, hay tres teclas divididas en dos partes: la parte de arriba y la de abajo. De izquierda a derecha, éstos son los controles del *tono*, el *volumen* y la *velocidad*. Debajo de estos controles, se encuentra el *teclado numérico*, que le permite moverse con facilidad a través de la estructura del libro.

A la izquierda del *teclado numérico*, a la mitad del centro del lector, hay tres teclas más, alineadas de manera vertical. La de arriba es la tecla *IR A*, la cual permite desplazarse hacia la página deseada. Inmediatamente debajo de la tecla *IR A* se encuentra la tecla *Marca*, que sirve para marcar secciones o para marcar posiciones importantes en el libro con el fin de tener una referencia posterior. Presione la tecla *Marca* en repetidas ocasiones para insertar o eliminar las marcas de los libros, o para dirigirse hacia alguna de ellas. La tercera es la tecla de *expulsar* y se utiliza para sacar discos de la ranura de la unidad de CD. La tecla *expulsar* sirve también para devolver libros prestados a un servidor Daisy online (solo para reproductores con acceso a internet).

A la derecha del *teclado numérico*, está el interruptor de *encendido y apagado*, el cual se encuentra ligeramente oculto para evitar que se presione accidentalmente.

Debajo del teclado numérico, hay un grupo de cuatro teclas, tres de las cuales están alineadas a lo largo del borde inferior del lector. De izquierda a derecha, éstas son las teclas de *Retroceso rápido*, la tecla de *Reproducir y parar* y la tecla de *Avance rápido*. Finalmente, arriba de la tecla de *Reproducir y parar* se encuentra la tecla *Sueño*, que tiene forma de media luna y cuenta con un foco indicador anaranjado a la izquierda. Presione esta tecla una vez para escuchar la hora y la fecha, o presiónela varias veces para sincronizar diferentes intervalos de tiempo, después de los cuales, Stratus se apagará automáticamente.

#### <span id="page-18-0"></span>**1.4.2 El lado izquierdo del lector**

En el lado izquierdo del lector, se encuentran el asa y el altavoz.

#### <span id="page-18-1"></span>**1.4.3 El lado derecho del lector**

En el lado derecho del lector, cerca del centro, encontrará los siguientes componentes (de arriba a abajo): ranura para tarjetas SD, puerto USB y entrada para auriculares, la cual también puede usarse para conectar un altavoz externo.

### <span id="page-19-0"></span>**1.4.4 El lado de abajo del lector**

En la parte de enfrente del lector, está la *ranura de la unidad de CD-ROM*.

### <span id="page-19-1"></span>**1.4.5 El lado de arriba del lector**

En la parte posterior del lector, ligeramente hacia la derecha del centro, se encuentra el *enchufe para la corriente*, el cual sirve para conectar el lector a una toma de corriente con el fin de recargar la batería.

## <span id="page-19-2"></span>**1.5 Cargar la batería**

La batería está diseñada para 300 ciclos de recarga aproximadamente. En condiciones normales, la batería completamente cargada puede proporcionar hasta diez horas de lectura continua en la mayoría de los libros en formato DAISY. Sin embargo, el tiempo de la duración de la batería se puede reducir en los siguientes casos:

Si la batería se recarga por menos de cuatro horas.

Si se utilizan los comandos de navegación durante un tiempo prolongado

Si se utilizan CDs que no estén en formato DAISY, los cuales consumen más energía y se pueden leer durante tres horas aproximadamente en relación con la energía de la batería Si se utilizan volumen alto o velocidad rápida al leer.

Si el dispositivo está conectado a internet.

La batería se recargará automáticamente si el lector está enchufado a la corriente. El lector puede usarse mientras se recarga la batería. Si el lector está encendido cuando lo conecte, se escuchará un breve sonido para confirmar que el lector está conectado. Al desconectarlo de la corriente alterna, escuchará el sonido nuevamente. No obstante, el lector se cargará sin importar si está encendido o no. Para leer instrucciones sobre cómo reemplazar la batería, por favor consulte la sección acerca del procedimiento para reemplazar la batería.

Nota: *cuando el lector no está conectado a una toma de corriente y permanece en modo de pausa por más de 30 minutos, éste se apagará automáticamente para ahorrar la batería.*

## <span id="page-19-3"></span>**1.6 Encender y apagar el lector**

Para encender el lector, presione el interruptor de *encendido y apagado* sin soltarlo; se escucharán un pitido y un mensaje de bienvenida.

Para apagar el lector, presione de nuevo el interruptor sin soltarlo y se escucharán dos pitidos para indicar que Stratus se está apagando. Cabe señalar que, cuando Stratus está apagado y se conecta a una toma de corriente, tardará algunos segundos para que el interruptor de *encendido y apagado* se pueda utilizar.

El interruptor de *encendido y apagado* se comporta de la siguiente manera:

- Si el lector está encendido, el interruptor se iluminará de color verde, sin importar si la batería se esté cargando o no.
- Si el lector está apagado, se encuentra conectado a la corriente alterna y se está recargando, el interruptor se iluminará de color rojo y parpadeará.
- Si el lector está apagado, se encuentra conectado a la corriente y no se está recargando, el interruptor se iluminará de color rojo y no parpadeará.

• Si el lector está apagado y no se encuentra conectado a la corriente, el interruptor no se iluminará.

## <span id="page-20-0"></span>**1.7 Insertar o sacar un CD**

Inserte el CD en la ranura que se encuentra en la parte de enfrente del lector. Posteriormente, empuje el CD hacia adelante suavemente y el mecanismo motorizado deslizará el CD dentro de la unidad. Unos segundos después Stratus anunciará el título del libro. Presionar la tecla de *Reproducir y parar* hará que Stratus comience a leer el libro. Si accidentalmente inserta un CD al revés, éste se expulsará unos segundos después sin ningún daño.

Para sacar el CD, simplemente presione la tecla de *expulsar*, la cual está en la esquina inferior izquierda y el mecanismo motorizado lo deslizará suavemente fuera de la unidad.

<span id="page-20-1"></span>*Nota: la tecla de expulsar sólo funciona cuando Stratus está encendido.*

### **1.8 Insertar o sacar una tarjeta SD**

Para insertar o sacar una tarjeta SD, siga las siguientes indicaciones:

Posicione el reproductor delante de usted, sobre una superficie estable. El asa tiene que quedarse en la parte izquierda, abajo. La ranura SD está cerca del centro del borde derecho. Agarre la tarjeta SD con su mano derecha.

Una de las esquinas de la tarjeta SD tiene un corte de 45 grados: esta esquina tiene que coincidir con la esquina de arriba a la izquierda. Los conectores de la tarjeta (los numerosos y pequeños surcos en relieve) tienen que quedarse en el lado izquierdo, debajo de la tarjeta. Éste es el sentido en el que tiene que insertar la tarjeta SD en la ranura. Si intenta insertar la tarjeta de una manera equivocada, ésta se resistirá a la introducción.

Presionar delicadamente la tarjeta en su ranura, hasta que entre. No use demasiada fuerza, se necesita una presión mínima para que la tarjeta encaje.

Para sacar la tarjeta, empujar el borde de arriba de la tarjeta hacia dentro hasta escuchar un clic que sacará la tarjeta hacia fuera; la puede sacar sin problemas.

Tenga en cuenta que la tarjeta SD tiene una lengüeta de protección que previene la cancelación involuntaria de su contenido. Cuando la lengüeta de protección está hacia los conectores, la tarjeta SD no está bloqueada, es decir que se puede añadir o borrar contenido. Al revés, cuando la lengüeta de protección está alejada de los conectores, la tarjeta SD está bloqueada, es decir que no se puede añadir ni borrar contenido.

#### <span id="page-20-2"></span>**1.8.1 Etiquetas de voz a las tarjetas SD**

No pegar etiquetas impresas o etiquetas Braille a las tarjetas SD, ya que estas pueden dañar Stratus. Para ayudarte a identificar las tarjetas SD, Stratus suporta una etiqueta vocal opcional. Esta etiqueta está guardada en un archivo de texto llamado \$VRLabel.txt guardado en la memoria de la tarjeta SD. Puede usar Windows Notepad para crear el archivo. Cuando inserte la tarjeta o encienda Stratus, el dispositivo buscará este archivo; si lo encuentra, se leerá su contenido. Tenga en cuenta que la nota no puede ser de más de 50 caracteres. Stratus ignorará todos los caracteres después de los primeros 50. Este archivo de etiqueta es opcional. Si no necesita ninguna etiqueta vocal, no es necesario crearla.

### <span id="page-20-3"></span>**1.9 Detección de libros**

Cuando Stratus está encendido, buscará el último libro leído. Si no lo encuentra, buscará el primer libro disponible en el siguiente orden: tarjeta SD, USB, memoria interna y CD.

## <span id="page-21-0"></span>**1.10 Estructura de la Biblioteca**

Stratus reconoce varios tipos de libros que están guardados en una estructura de carpetas separadas llamada Biblioteca. Usted selecciona la Biblioteca que quiere leer pulsando repetidas veces la tecla Biblioteca (que corresponde al número *1* del teclado). Se puede mover a través de las diferentes Bibliotecas usando las teclas *4* y *6*. La lista de Bibliotecas es circular. En la tarjeta SD o en la memoria USB, cada Biblioteca está guardada con un nombre específico que empieza por "\$VR". Dentro de cada una de estas carpetas (Bibliotecas), el usuario puede crear más carpetas, que contienen libros individuales o categorías de archivos. Puede crear otras carpetas y archivos en la tarjeta SD, pero solo el contenido de las carpetas de \$VR definen las Bibliotecas de la Stratus. Tenga en cuenta que cuando inserta una tarjeta que no tiene la protección de escritura, Stratus creará automáticamente las carpetas \$VR.

La estructura y el uso de la Biblioteca están definidos de la siguiente manera:

#### **Biblioteca: Libros Parlantes (carpeta \$VRDTB)**

Tipos de libros: DAISY 2.x, NISO Z39.86, NIMAS 1.1 EPUB

Uso: los archivos que incluyan sus libros DAISY o NISO deberían ser guardados en distintas subcarpetas dentro de esta carpeta. Use las teclas *2* y *8* para seleccionar carpetas o nivel de navegación, y las teclas *4* y *6* para navegar dentro del nivel elegido. Pulse *PLAY* para seleccionar el libro. En esta Biblioteca la actual posición de lectura y los marcadores están guardados por separado en cada libro.

#### **Biblioteca: Otros Libros (carpeta \$VROtherBooks)**

Tipos de libros: Libros registrados Non-DAISY o non-NISO, de cualquiera de los archivos audio suportados por Stratus.

Uso: los archivos que incluyan los libros deberían ser guardados en distintas subcarpetas dentro de esta carpeta. Las carpetas pueden ser anidadas. De manera opcional, libros individuales pueden ser guardados directamente en la carpeta raíz. Use las teclas *2* y *8* para seleccionar carpetas o nivel de navegación, y las teclas *4* y *6* para navegar dentro del nivel elegido. Pulsar *PLAY* para seleccionar el libro. En esta Biblioteca la actual posición de lectura y los marcadores están guardados por separado en cada libro. La reproducción se acaba al final del último archivo de cada libro.

#### **Biblioteca: Music (carpeta \$VRMusic)**

Tipos de libros: Listas de reproducción (tipo M3U) y archivos grabados de cualquiera de los archivos audio suportados por Stratus.

Uso: Un libro de música puede ser una lista de reproducción o una entera estructura de música (llamado All Music book). La posición de lectura actual y los marcadores se guardan de manera separada por cada libro. Puede navegar entre libros musicales usando las teclas *4* y *6* en la biblioteca. El All Music book está hecho de carpetas nidadas que contienen archivos de audio. Por ejemplo, la estructura puede ser: género, artista, álbum y pistas. Navegue en el All Music book usando las teclas *2* y *8* para seleccionar carpetas o nivel de navegación, y las teclas *4* y *6* para navegar dentro del nivel elegido. Pulsar *PLAY* para seleccionar el libro. La reproducción sigue desde el último archivo de una carpeta al primero de la siguiente. Presionando la tecla *9* se activa el modo de reproducción aleatorio disponible para los Libros musicales.

#### **Biblioteca: Podcasts (carpeta \$VRPodcasts)**

Tipos de libros: Cualquiera de los archivos audio suportados por Stratus.

Uso: Cada file podcast está definido como libro individual, es decir que para moverse de uno a otro hay que usar las teclas *4* y *6* mientras esté en la Biblioteca. Los archivos pueden estar en subcarpetas, así que tendrá que usar las teclas *2* y *8* para seleccionar carpetas o nivel de navegación. La actual posición de lectura y los marcadores están guardados por separado en cada libro (archivo). La reproducción se interrumpe al final de cada libro (archivo).

#### **Biblioteca: Otros audios**

Tipos de libros: Audio (archivos CDA) o Datos (cualquiera de los archivos audio suportados por Stratus).

Uso: Audio comercial o CD MP3. Puede navegar entre archivos usando las teclas *4* y *6.* Presionando la tecla *9* se activa el modo de reproducción aleatorio disponible para esta biblioteca. Use las teclas *2* y *8* para seleccionar carpetas o nivel de navegación, y las teclas *4* y *6* para navegar dentro del nivel elegido.

#### **Biblioteca: Texto (carpeta \$VRText).**

Tipos de libros: Archivos de texto (bra, brf, docx, html, rtf, ses3, txt, xml)

Uso: Cada file podcast está definido como libro individual, es decir que para moverse de uno a otro hay que usar las teclas *4* y *6* mientras esté en la Biblioteca. Los archivos pueden estar en subcarpetas, así que tendrá que usar las teclas *2* y *8* para seleccionar carpetas o nivel de navegación. La actual posición de lectura y los marcadores están guardados por separado en cada libro (archivo). La reproducción se interrumpe al final de cada libro (archivo). Note que, si su archivo braille (.brf) no se reproduce de manera correcta, compruebe que haya seleccionado la tabla de traducción braille correcta en el menú de ajustes (tecla 7).

Note que los nombres de las carpetas se han escrito en letra mayúsculas y minúsculas por una cuestión de legibilidad; Stratus no requiere este formato específico.

#### <span id="page-22-0"></span>**1.11 Otros nombres de archivos reservados**

Stratus podría crear otros nombres de archivos que empiecen por "\$VR" en la tarjeta SD. Eliminar o modificar dichos archivos podría provocar comportamientos imprevisibles.

## <span id="page-23-0"></span>**2. Funciones básicas**

## <span id="page-23-1"></span>**2.1 Controles del audio**

Cada uno de los controles del *tono*, el *volumen* y la *velocidad* está dividido en dos partes: la parte de arriba y la de abajo. Se escuchará un pitido para marcar el nivel alto y el bajo de cada control, y, si no está siendo leído ningún libro, Stratus anunciará la posición de los controles. Además, en los controles del tono y la velocidad, se escuchará un pitido para marcar la posición normal o la posición 0, los cuales indican un tono bajo o una velocidad normal.

## <span id="page-23-2"></span>**2.2 Reproducir y parar**

Para comenzar a leer un libro, presione la tecla de *Reproducir y parar*, y, para dejar de leerlo, presione esta tecla de nuevo.

## <span id="page-23-3"></span>**2.3 Retroceso rápido y Avance rápido**

Estas teclas le permiten moverse hacia adelante y hacia atrás con rapidez. La grabación se escuchará a una velocidad más alta. Presione las teclas de *Retroceso rápido* y *Avance rápido* sin soltarlas hasta llegar a la posición deseada. El movimiento de las teclas de *Retroceso rápido* y *Avance rápido* se acelerará entre más las mantenga presionadas. Después de una cierta cantidad de segundos que mantenga presionadas las teclas, se moverá hacia adelante o hacia atrás un minuto, dos minutos, cinco minutos, diez minutos, quince minutos y así sucesivamente. El salto más grande es de cinco minutos. Stratus anunciará la duración de los saltos y reproducirá un fragmento a una velocidad normal entre cada salto. Además, puede presionar las teclas de *Retroceso rápido* o *Avance rápido* una vez para moverse cinco segundos hacia adelante o hacia atrás.

### <span id="page-23-4"></span>**2.4 Teclas de confirmar y cancelar, almohadilla y asterisco**

La *almohadilla* permite confirmar una operación o finalizar una entrada numérica, tal como el número de una página o una opción de búsqueda en el texto;

El *asterisco* permite cancelar una operación.

<span id="page-23-5"></span>El *asterisco* y la *almohadilla* se encuentran en la última fila, a la izquierda y a la derecha del *0*.

## **2.5 Tecla IR A**

La tecla *IR A* se utiliza para dirigirse a un punto específico, como una página, un encabezado, una carpeta, un archivo, un porcentaje o un libro. Presione la tecla *IR A* en repetidas ocasiones para seleccionar el elemento al que desea desplazarse y, posteriormente, ingrese el número requerido. Presione *confirmar (almohadilla)* para dirigirse a esa posición o presione *Reproducir* para dirigirse a la posición y comenzar a leer a partir de ahí. Nota: cuando se le solicite un número, presione *0* o la tecla de *Retroceso rápido* para

desplazarse hacia el principio del libro o presione *Avance rápido* para dirigirse al final.

## <span id="page-23-6"></span>**2.6 Modo de descripción de las teclas**

Por medio de la característica de descripción de las teclas, el usuario puede aprender la función asociada con cada una de ellas. Esto es especialmente útil al aprender a usar el lector. Si no hay ningún libro en la unidad, el modo de descripción de las teclas se activará automáticamente. Si hay un libro insertado, puede activar el modo de descripción de las teclas presionando la tecla de *información* (*0*) sin soltarla. Para salir del modo de descripción, nuevamente presione la tecla de *información* (*0*) sin soltarla. Mientras se encuentre en el modo de descripción de las teclas, puede presionar cualquiera de ellas para escuchar su función.

## <span id="page-24-0"></span>**3. Funciones del teclado numérico**

## <span id="page-24-1"></span>**3.1 Descripción del teclado**

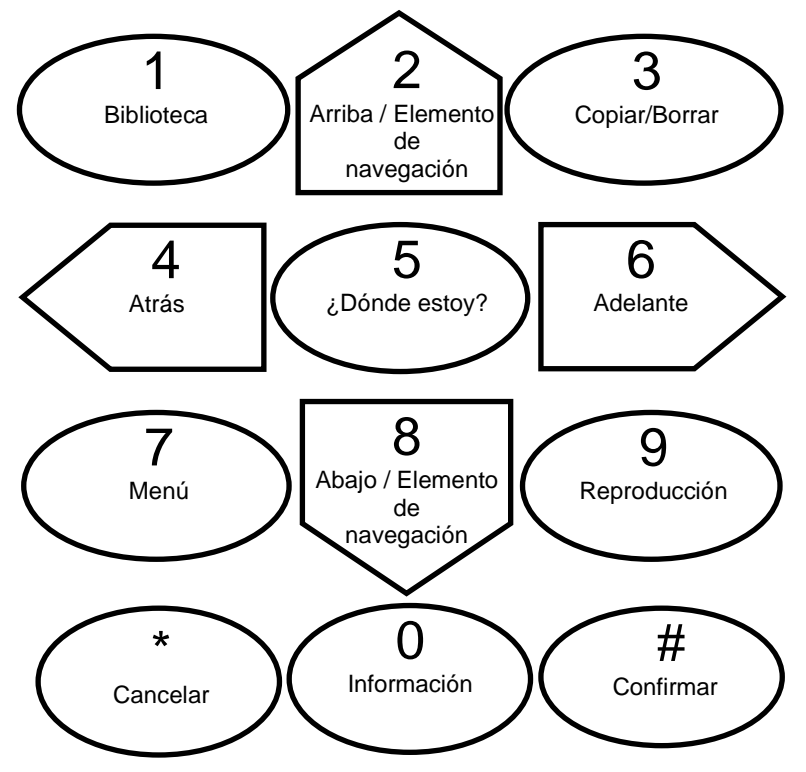

- 1: Tecla Biblioteca
- 2: Arriba / Elemento de navegación
- 3: Copiar/Borrar libro
- 4: Flecha izquierda (ir hacia atrás)
- 5: ¿Dónde estoy?
- 6: Flecha derecha (ir hacia adelante)
- 7: Menú
- 8: Abajo / Elemento de navegación
- 9: Activar el modo de reproducción (libros DAISY) o reproducción aleatoria (música)
- Asterisco: Cancelar
- 0: Información (presionando una vez) o Descripción de las teclas (si se mantiene presionado)
- Almohadilla: Confirmar

## <span id="page-25-0"></span>**3.2 Teclas de navegación**

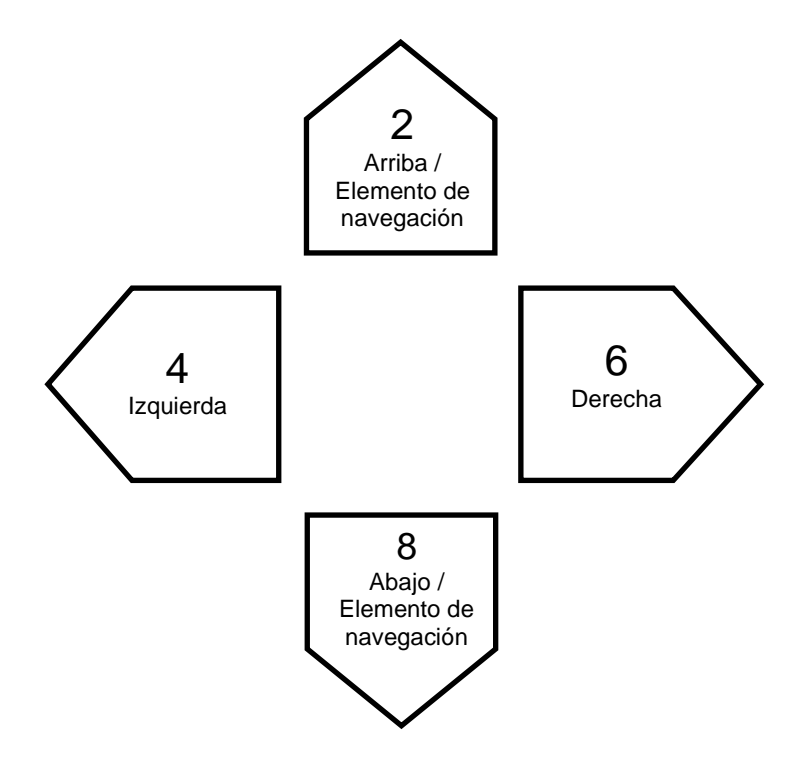

Las teclas *2*, *4*, *6* y *8* cuentan con marcas impresas que señalan la dirección de la función que representan: flechas arriba, izquierda, derecha y abajo respectivamente. Estas teclas sirven para navegar y permiten moverse de un elemento de la estructura (también conocido como nivel de navegación) a otro para encontrar información deseada con rapidez.

Utilice las teclas *2* y *8* para seleccionar un nivel de navegación, los cuales varían dependiendo del libro; sin embargo, generalmente el nivel uno es un capítulo; el dos, una sección; el tres, una subsección y así sucesivamente. Es probable que el elemento de navegación de página no se encuentre en todos los libros. Usualmente el nivel de la frase es el elemento de navegación más pequeño. No obstante, esto lo define el productor del libro. El límite de las frases de Stratus produce un salto de un minuto como máximo. Primero, elija algún nivel de navegación (capítulo, página, etcétera), utilizando las teclas *2* y *8*. Posteriormente, utilice las teclas *4* y *6* para moverse hacia adelante o hacia atrás entre los elementos del nivel seleccionado. Las teclas *2* y *8* sólo anunciarán los niveles disponibles en el libro. El nivel de la frase siempre se proporciona; no obstante, su extensión depende del productor del libro.

#### <span id="page-25-1"></span>**3.2.1 Deshacer**

Presionar la tecla de *cancelar* diez segundos después de cualquier movimiento hacia adelante o hacia atrás, realizado con las teclas *4* y *6*, o después de cualquier movimiento hecho para dirigirse a alguna página cancelará la operación y lo hará regresar a la posición anterior. La función de deshacer no se aplica a las teclas de *Retroceso rápido* y *Avance rápido*.

## <span id="page-25-2"></span>**3.3 Tecla Biblioteca**

Si el soporte cuenta con varios archivos, puede presionar la tecla *1* para acceder a la lista de libros. Las flechas *izquierda* y *derecha* (teclas *4* y *6*) permiten moverse de título en título para seleccionar el libro deseado. Presione la tecla *IR A* para ingresar el número relacionado con el libro, y finalice la entrada con la tecla de *confirmar (almohadilla)* para desplazarse al número del libro que ingresó y para permanecer en el estante. Cuando haya llegado al libro deseado, presione *confirmar (almohadilla)* o *Reproducir* para abrirlo. Presionar *Reproducir* hará que Stratus comience a leer desde la posición en la que se quedó en el libro seleccionado.

## <span id="page-26-0"></span>**3.4 Modo de salto**

El modo de salto puede seleccionarse con las teclas *2* y *8*. Presione la tecla *4* para moverse hacia atrás o la tecla *6* para moverse hacia adelante en el intervalo de los saltos, el cual puede ser de un minuto, cinco minutos, diez minutos o treinta minutos en la sección de navegación y sonido pregrabado del menú de configuraciones (tecla *7*).

## <span id="page-26-1"></span>**3.5 Salto de diez páginas**

Las teclas *4* y *6*, flechas *izquierda* y *derecha*, permiten moverse en saltos de diez páginas para llegar a alguna página específica rápidamente. Seleccione el elemento de navegación de página presionando las teclas *2* y *8* hasta que escuche 'página'.

Posteriormente, presione las teclas *4* o *6* sin soltarlas, y escuchará que el Víctor Reader Stratus se mueve diez páginas hacia adelante o hacia atrás.

Cuando se encuentre cerca de la página deseada, suelte la tecla y, después, muévase de página en página presionando las flechas *izquierda* y *derecha* sucesivamente hasta llegar a la página deseada. Si el libro no contiene navegación de página, este elemento no se anunciará cuando presione las teclas *2* y *8*.

## <span id="page-26-2"></span>**3.6 Elementos de navegación De Texto A Voz**

Cuando Stratus está en el modo De Texto A Voz, habrá más niveles de navegación añadidos a la rotación de teclas *2* y *8*. Estos incluyen los elementos de texto: pantalla, párrafo, línea, frase, palabra, sílaba y carácter. Note que, si usted busca en un texto, entonces se añade un nivel de búsqueda para permitir la búsqueda del siguiente o del anterior término buscado. Hay 25 líneas por pantalla y máximo 80 caracteres por línea. Igual que otros niveles de navegación, es posible moverse entre los elementos del nivel seleccionado usando las teclas 4 y 6. Note que los elementos de la pantalla estarán disponibles solo cuando el libro no tiene páginas definidas.

### <span id="page-26-3"></span>**3.7 Modo Deletreo para Biblioteca**

El Modo Deletreo se puede seleccionar usando las teclas 2 y 8. El Modo Deletreo se puede encontrar entre los niveles de navegación Palabra y Carácter. Use las teclas 4 y 6 para moverse entre palabras. Stratus leerá la palabra y la deletreará. Note que las mayúsculas están marcadas y aquellas palabras se leerán a una velocidad normal.

### <span id="page-26-4"></span>**3.8 Elementos que pueden omitirse**

Stratus soporta los siguientes elementos que pueden omitirse: notas al pie de página, números de página, notas de producción, y barra lateral. Es posible sincronizar los elementos que pueden omitirse de tres maneras: leer, omitir o a petición (vea el capítulo acerca del menú de configuraciones para obtener más información). Cuando un elemento que puede omitirse aparece durante la reproducción, Stratus se comporta de la siguiente forma:

*Leer*: el elemento siempre se anuncia.

*Omitir*: el elemento nunca se lee.

*A petición*: el elemento no se lee; sin embargo, se agrega a la lista de la memoria y se anuncia su nombre. Cabe señalar que la opción A petición no está disponible en los elementos de número de página y de línea.

#### <span id="page-27-0"></span>**3.8.1 Memoria de los elementos que pueden omitirse**

Es posible consultar los elementos que se omiten a petición, mediante la *almohadilla*.

Stratus registra hasta cinco elementos que se omiten a petición. El último elemento que se agrega será el primero que se pueda consultar. Presionar la *almohadilla* en repetidas ocasiones hará que pueda consultarse el elemento anterior. Cuando se consulta un elemento, su nombre se lee y el sonido pregrabado comienza al principio del mismo. Al llegar al final del elemento, se escuchará el mensaje 'volver al texto' y el libro volverá a la posición en la que estaba cuando se presionó la *almohadilla*.

Durante el sonido pregrabado del elemento que se consultó, el usuario puede presionar la tecla de *cancelar* (asterisco) para dejar de leerlo y regresar al texto principal del libro.

### <span id="page-27-1"></span>**3.9 Guía de Usuario – tecla Biblioteca (mantener presionado)**

<span id="page-27-2"></span>Puede acceder a la guía de usuario manteniendo presionada la tecla 1. Vuelva a mantener presionada la tecla 1 para salir.

### <span id="page-27-3"></span>**3.10 Navegación Biblioteca – tecla 1**

Presione la tecla 1 varias veces para moverse a través de la lista circular de Bibliotecas. Las Bibliotecas vacías no serán anunciadas. Las Bibliotecas contienen distintos tipos de libros y archivos. Puede moverse en la Biblioteca usando las teclas 4 y 6. Pulse la tecla IR A para insertar el número de libro requerido. Termine la inserción del número con la Almohadilla, que la llevará al número de libro digitado. Cuando llegue el libro deseado, presione Almohadilla o *Reproducir* para abrirlo. Presione *Reproducir* para que Stratus retome la lectura de donde la había dejado la última vez en el libro seleccionado.

#### <span id="page-27-4"></span>**3.10.1 Navegación multi-nivel de la Biblioteca**

De manera opcional, puede crear una estructura multi-niveles para Bibliotecas de libros de audio, de Otros libros, de Podcasts y de archivos de texto. En vez de rotar entre los libros de uno en uno con las teclas 4 y 6, puede elegir el nivel de navegación con las teclas 2 y 8. Entonces, presionando las teclas 4 y 6, se moverá de una carpeta a otra, siempre en el niel elegido y de manera circular. Cuando llegue a la carpeta de su interés, presione nuevamente las teclas 2 y 8 para seleccionar el nivel de libros entre las carpetas y proceder con la elección del libro deseado. La navegación al nivel de los libros se moverá también entre carpetas. Stratus navegará hasta 8 niveles de carpetas en la carpeta \$VR. Si tiene más de 8 niveles, los niveles adicionales serán reconocidos por Stratus como nivel 8.

Note que las Bibliotecas multi-nivel no son obligatorias. Puede guardar los archivos en un único nivel y moverse en él con las teclas 4 y 6.

### <span id="page-28-0"></span>**3.11 Borrar libros – tecla 3**

Cuando esté navegando en la Biblioteca, puede borrar un libro de la tarjeta SD (menos el libro All Music) presionando la tecla 3.

### <span id="page-28-1"></span>**3.12 Copiar libros de un CD o una memoria USB – tecla 3**

Puede copiar libros DAISY y NISO de un CD o una memoria USB a la tarjeta SD. Para hacer esto, reproduzca el libro del CD o de la memoria USB y presionar la tecla 3 para empezar la copia. EL porcentaje de copia se anunciará. En un minuto se copiarán aproximadamente 50mb, y en 3 minutos un libro entero. El proceso de copia se puede cancelar en cualquier momento presionando el Asterisco. Si copia un libro multi-CD, Stratus creará libros individuales en la Sd, uno por cada CD.

## <span id="page-28-2"></span>**3.13¿Dónde estoy? (tecla número 5)**

La tecla de *¿Dónde estoy?* anunciará la posición en la lectura sin interrumpir el proceso de ésta. Dependiendo del tipo de libro, Stratus anunciará uno o más números de páginas y encabezados, así como títulos de secciones o nombres de archivos. En la música o en otros tipos de audio, anunciará la carpeta actual, el nombre del archivo y su duración; en los libros hablados, en otros tipos de audiolibros y en los podcasts, el porcentaje que se ha reproducido y la duración individual de los archivos. En los archivos de texto, anunciará el porcentaje que se ha reproducido. La lectura continuará una vez que se proporciona esta información.

### <span id="page-28-3"></span>**3.14 De Texto A Voz: multi-voz (TTS) – tecla 7**

Mantenga presionada la tecla 7 para seleccionar una voz distinta entre las distintas opciones disponibles.

### <span id="page-28-4"></span>**3.15 Modo de Reproducción (libros DAISY) – tecla 9**

Para los libros DAISY que incluyen tanto texto como audio, puede intercambiar entre el libro registrado y el libro escrito presionando la tecla 9. Esto puede ser útil si desea aprender a deletrear una palabra o si busca una frase específica.

## <span id="page-28-5"></span>**3.16Modo aleatorio de reproducción de música (tecla 9)**

Cuando escuche música, puede presionar la tecla *9* para activar o desactivar la reproducción aleatoria. Si se está reproduciendo una lista discográfica permanente o temporal, sólo dicha lista se reproducirá en forma aleatoria. Es importante mencionar que la característica aleatoria sólo estará disponible si la música se almacena en la carpeta \$VRMúsica.

### <span id="page-28-6"></span>**3.17Información - tecla 0**

La tecla de *información* anuncia el libro, el lector y proporciona datos acerca de la batería.

Existen dos formas para acceder a la información: presione la tecla de *información* (tecla *0*) y se anunciarán todas las opciones disponibles. Presione la tecla de información y pulse las teclas *4* y *6* para moverse hacia atrás o hacia adelante en las opciones. Asimismo, puede presionar la tecla de *información* en repetidas ocasiones para moverse entre cada una de las opciones. Para cancelar los mensajes de información, presione *asterisco* o pulse *Reproducir*. Además, para

entrar y salir del modo de descripción de las teclas, puede presionar la tecla de *información* sin soltarla.

#### <span id="page-29-0"></span>**3.17.1 Opciones de información disponibles**

Las informaciones de los libros varían según el tipo de libro. Las informaciones más comunes son:

- Título del libro
- Número de las carpetas y los archivos (sólo en la Biblioteca de música),
- Número de páginas y tiempo total
- Tiempo de lectura total
- Número total de encabezados en el libro,
- Tiempo de lectura transcurrido,
- Tiempo de lectura restante,
- Número de marcas insertadas en el libro
- Número de libros

Además, se anuncia si el lector está funcionando a través de la batería o de la corriente alterna. Si el lector está funcionando a través de la corriente alterna, se anunciará si la batería se está recargando y el porcentaje actual de la batería.

Asimismo, se proporcionarán el número de la versión del software del Víctor Reader Stratus, el nombre del modelo de Stratus, el número de la clave de autorización del usuario (si la hay) y el número de serie.

Cabe destacar que, además, el número de serie está escrito dentro del compartimento de la batería.

## <span id="page-30-0"></span>**4. Funciones avanzadas**

### <span id="page-30-1"></span>**4.1 Modo Sueño y anuncio de la hora**

La tecla S*ueño* permite anunciar la hora y activar el temporizador del sueño.

Presione esta tecla una vez para escuchar la hora y la fecha.

La característica del Sueño permite que Stratus se apague automáticamente después de diferentes intervalos de tiempo: quince minutos, treinta minutos, cuarenta y cinco minutos, una hora o después del tiempo fijado por el usuario, lo cual permite ingresar el número de minutos deseado utilizando el teclado numérico. Finalice la entrada con la tecla de *confirmar* o pulse *Reproducir*.

Presione la tecla *Sueño* en repetidas ocasiones para seleccionar la hora del sueño. Para desactivar la función *Sueño*, presione esta tecla varias veces hasta llegar a la opción de apagar.

Cuando el temporizador del sueño se encuentra activado, el foco ubicado a la izquierda de la tecla *Sueño* se prenderá. Un minuto antes de que el temporizador apague el lector, el foco comenzará a parpadear y escuchará un mensaje que le informará que queda un minuto para el sueño. Cuando el temporizador expire, el lector anunciará que se apagará en poco tiempo, lo cual se realizará sin que se escuche ningún pitido.

### <span id="page-30-2"></span>**4.2 Sincronizar la fecha y la hora**

Para sincronizar la fecha y la hora, presione la tecla del *sueño* sin soltarla. Utilice las teclas *2* y *8*, flechas *arriba* y *abajo*, para moverse en el menú. Las opciones del menú de la fecha y la hora son las siguientes: sincronizar la hora, sincronizar la fecha y sincronizar las opciones avanzadas de la hora. Cuando se encuentre en la opción seleccionada, presione la tecla *6*, la tecla de *confirmar* o pulse *Reproducir* para acceder al menú proporcionado, el cual cuenta con varios submenús. Ingrese el valor correcto para cada uno utilizando el teclado numérico. Para dirigirse a la opción del siguiente submenú, presione la *almohadilla* o pulse *Reproducir*. Para regresar al menú, presione *asterisco*. Es importante mencionar que, si se realiza alguna entrada inválida, se le solicitará ingresar un valor nuevo. Al llegar al último submenú, presione la *almohadilla* o pulse *Reproducir* para confirmar las opciones y regresar al menú de configuración de la fecha y la hora.

Puede salir del menú en cualquier momento presionando la tecla *Sueño*.

Lista de menús y submenús:

Sincronizar la hora: hora, AM o PM (si se encuentra en el formato de 12 horas) y los minutos Sincronizar la fecha: día, mes y año

Sincronizar las opciones avanzadas de la hora: formato de 12 o de 24 horas y opción de almacenar el horario de verano

Cabe señalar que las opciones avanzadas de la hora se modifican utilizando las flechas *arriba* y *abajo*, teclas *2* y *8*.

La opción de almacenar el horario de verano es una forma rápida de atrasar o adelantar el reloj una hora manualmente. De la misma forma, puede seleccionar la hora estándar o la opción de almacenar el horario de verano en el menú de las opciones avanzadas de la hora.

Nota: esta opción no hará que el lector cambie la hora automáticamente en la fecha predeterminada dos veces al año.

Por ejemplo, si desea modificar el mes actual:

presione la tecla del *sueño* sin soltarla hasta que escuche el mensaje para el usuario que proporciona el menú.

Presione la tecla *8* una vez para llegar al menú de sincronizar la fecha.

Presione la *almohadilla* dos veces para llegar al submenú del mes. Con el teclado numérico, ingrese el mes utilizando números del uno al doce y presione la tecla de *confirmar* para desplazarse hacia el submenú del día.

Si no desea modificar el día, presione la *almohadilla* nuevamente para llegar al final del menú de sincronizar la fecha y, en ese punto, cualquier opción ingresada se almacenará.

Para salir del menú de sincronizar la fecha y la hora, presione la tecla del *sueño* una vez.

### <span id="page-31-0"></span>**4.3 Marcas de los libros**

La tecla *Marca* sirve para marcar posiciones en los libros con el fin de que pueda regresar a ellas posteriormente.

Nota: *las marcas de los libros y la posición actual siempre se almacenan por separado para cada uno.*

Presione la tecla *Marca* una vez o hasta que escuche 'ir a la marca'. Ingrese el número de la marca a la que desea dirigirse y presione la tecla de *confirmar*. Stratus se desplazará hacia la marca y anunciará su número, o presione la tecla de *Reproducir y parar*. Stratus se desplazará hacia la marca requerida y comenzará el sonido pregrabado.

#### <span id="page-31-1"></span>**4.3.1 Insertar marcas en los libros**

Presione la tecla *Marca* dos veces o hasta que escuche 'insertar marca'. Asimismo, puede acceder a esta función presionando la tecla *Marca* sin soltarla, en lugar de presionarla dos veces. Usando dígitos del 1 al 99998, ingrese el número que desea asignar a la marca. Presione la *almohadilla* para *confirmar*, o pulse la tecla de *Reproducir y parar* para confirmar y comenzar el sonido pregrabado; la marca del libro se almacenará en la memoria.

Nota: *si presiona la tecla de confirmar sin ingresar un número, Stratus asignará el primer número disponible en las marcas.* 

#### <span id="page-31-2"></span>**4.3.2 Marcas subrayadas en los libros**

Las marcas subrayadas se utilizan para definir el principio y el final de un pasaje para que pueda reproducirse posteriormente. Insertar marcas realzadas es una manera excelente de estudiar pasajes de texto importantes.

#### **4.3.2.1 Empezar a subrayar una marca**

Para comenzar a subrayar una marca presione la tecla *Marca* tres veces o hasta que escuche 'comenzar a subrayar marca'. Ingrese el número de alguna marca, seguido de la *almohadilla* o de la tecla de *Reproducir y parar*.

Nota: si no desea hacerlo, no ingrese el número de la marca; en tal caso, Stratus asignará el primer número disponible en las marcas.

#### **4.3.2.2 Terminar de subrayar una marca**

Después de insertar la posición inicial, diríjase al punto en el que desee colocar el final de la marca realzada. Presione la tecla *Marca* una vez y escuchará 'finalizar marca subrayada'. Para confirmar, presione la *almohadilla* o la tecla de *Reproducir y parar*. La posición actual se sincronizará como la posición final. Si la posición final se coloca antes de la posición inicial, éstas se cambiarán de lugar y se escuchará el mensaje 'marca subrayada X insertada'. Además, el usuario puede cancelar la marca subrayada presionando el *asterisco*. En ambos casos, el estado se cambiará hacia el principio.

Nota: *cuando se inserte la posición inicial de una marca subrayada y no se coloca la posición final, su número no estará disponible. Si el usuario ingresa alguna marca con dicho número, Stratus anunciará 'la marca X ya existe'*.

Nota: *si usted apaga Stratus o remueve la marca antes de terminar de subrayarla, este proceso se completará por sí mismo. Si ocurre esto, la ubicación actual se utilizará como la posición final de la marca realzada*.

#### **4.3.2.3 Ir a marcas subrayadas**

Si finaliza el número de la marca realzada con la tecla de *Reproducir y parar*, al dirigirse a dicha marca, el sonido pregrabado comenzará a partir de esta posición y se detendrá al final de la marca subrayada. Si finaliza la marca subrayada con la tecla de *confirmar*, Stratus se colocará en ella; sin embargo, no comenzará a leer. Mientras se lee un pasaje subrayado, puede desplazarse hacia el principio usando la tecla de *Retroceso rápido*. Al llegar al final del pasaje subrayado, éste puede leerse nuevamente presionando la tecla de *Retroceso rápido*.

#### **4.3.2.4 Lista de marcas subrayadas**

Al llegar a alguna marca realzada por medio de la lista de éstas marcas el sonido pregrabado se detendrá en la posición final de la marca subrayada. Si se inserta la posición inicial de una marca subrayada sin colocar la posición final, dicha marca no aparecerá en la lista.

#### **4.3.2.5 eliminar marcas subrayadas**

Cuando se elimine alguna marca subrayada, se escuchará el mensaje 'marca subrayada X eliminada'. Es posible eliminar las marcas que se iniciaron sin colocar la posición final de éstas, lo cual revierte el estado de las marcas subrayadas hacia el principio.

#### <span id="page-32-0"></span>**4.3.3 Lista de marcas de los libros**

Presione la tecla *Marca* cuatro veces o hasta que escuche 'lista de marcas de los libros'. Presione las teclas *4* y *6* para moverse de marca en marca. Cada vez que presione la tecla 6 escuchará el número de la siguiente marca y el sonido pregrabado comenzará. Presione la *almohadilla* para confirmar y continuar leyendo; para salir de la lista de marcas de los libros, presione *asterisco*.

Nota: *la lista de marcas siempre contiene una marca para el principio y otra para el final del libro. Las marcas se clasifican por su posición en el libro y no por su número*.

#### <span id="page-32-1"></span>**4.3.4 Eliminar marcas de los libros**

Presione la tecla *Marca,* cinco veces o hasta que escuche 'eliminar marca'. Ingrese el número de la marca que desee suprimir y presione la *almohadilla* para confirmar.

Para eliminar todas las marcas de un libro, primero presione la tecla *Marca* cinco veces o hasta que escuche 'eliminar marca'. Posteriormente, presione el número 9 cinco veces (ingrese el número 99999). Después, presione la *almohadilla* para confirmar.

#### <span id="page-32-2"></span>**4.3.5 Alertas de las marcas de los libros**

Mientras lee un libro, Stratus puede informarle cuando aparezca una marca previamente insertada. Las alertas de las marcas están desactivadas por configuración de fábrica y usted puede activarlas o desactivarlas (vea la sección acerca del menú de configuraciones para obtener más información).

### <span id="page-32-3"></span>**4.4 Búsqueda de texto**

Stratus tiene una función de búsqueda de texto por archivo en la Biblioteca de textos. También puede buscar libros DAISY o NISO encontrados en la Biblioteca de los libros de audio, siempre que el libro tenga texto y el dispositivo esté en el modo de Texto a Voz (tecla 9). Los libros DAISY y NISO que están grabados no pueden ser buscados, ya que no tienen texto. Puede digitar lo que quiera buscar usando las teclas como si estuviera escribiendo un mensaje de móvil. Si tiene un Stratus con más idiomas configurados, el teclado de escritura se adaptará al idioma actualmente seleccionado. Presione y mantenga presionada la tecla 7 para cambiar de un idioma a otro.

Para usar la función de búsqueda, siga las siguientes instrucciones:

- Abra un archivo de texto desde la Biblioteca de texto. Otra manera es abrir la Biblioteca de Libros Parlantes y abrir un libro de solo texto o que tiene texto y audio. Si tiene ambas opciones, asegúrese de que esté seleccionada la función de Texto a Voz pulsando la tecla 9.
- Presiona la tecla IR A repetidas veces hasta escuchar "Buscar". El teclado numérico está ahora adaptado para introducir texto.
- Presiona las teclas del 0 al 9 para insertar el texto. Por ejemplo, la tecla 2 se usa para insertar las letras A, B, C y el número 2; la tecla 3 sirve para introducir D, E, F y 3 etc. El espacio se inserta con la tecla 0. Puntos y caracteres especiales se insertan con las teclas 0 y 1. Para insertar una letra, presione la tecla asociada a aquella letra el número de veces necesarias. Cuando inserte letras sucesivas que se encuentran en la misma tecla, tendrá que esperar a que Stratus anuncie la letra insertada. Por ejemplo, para escribir la palabra "CAB" tiene que presionar la tecla 2 tres veces, hacer una pausa hasta escuchar "C" y luego volver a pulsar la tecla 2 una vez hasta escuchar "A", luego la pulse dos veces más hasta escuchar "B". No necesita hacer pausas para insertar letras pertenecientes a distintas teclas. Por ejemplo, para insertar la palabra "MAMA", puede presionar las teclas 6262 tan rápido como quiera.
- Puede presionar la tecla SUEÑO para entrar y salir en el modo de descripción de las teclas y escuchar cuáles sonidos están asociados a cada tecla.
- Para escuchar lo que ha insertado, presione la tecla AVANZAR
- Para borrar el último carácter insertado, presione la tecla *Retroceso rápido*
- Cuando termine de escribir, puede salir del modo inserción de texto de tres maneras: pulsando Asterisco para salir sin buscar o presionando Almohadilla o *Reproducir* para efectuar la búsqueda. El Asterisco no afectará ninguna información de búsqueda previa.
- Si ha presionado la Almohadilla, Stratus se posicionará en la ubicación del elemento buscado y anunciará la línea. Si ha presionado *Reproducir*, Stratus se moverá hasta el elemento buscado y empezará a leer. La búsqueda no distingue entre mayúsculas y minúsculas. La búsqueda de palabras parciales dará como resultado las palabras que contengan el texto buscado. La presencia o la ausencia de tildes influye sobre la búsqueda final. Una búsqueda empieza siempre desde la posición actual en un libro.

Si busca un archivo largo, puede que escuche "Esperar" mientras la búsqueda se procese. Si pulsa el Asterisco mientras el dispositivo está procesando la búsqueda, ésta se parará y la posición actual seguirá siendo la posición del principio.

#### <span id="page-33-0"></span>**4.4.1 Buscar Anterior o Siguiente**

- Tras encontrar el elemento buscado, Stratus añadirá un elemento de Búsqueda a los niveles de navegación de las teclas 2 y 8 y seleccionará el nivel de manera automática. Entonces, tras encontrar la prima coincidencia en el texto, puede presionar las teclas 4 y 6 para buscar las coincidencias anteriores o siguientes, tanto en modo reproducción como en pausa. La función de búsqueda se quedará en las teclas 2 y 8 hasta que cierres el libro.
- Si se busca una coincidencia siguiente y el libro se acaba, se anunciará el mensaje "fin del libro" y la búsqueda seguirá empezando el libro otra vez hasta llegar a la posición inicial.
- Si se busca una coincidencia anterior se llega al principio del libro, se anunciará el mensaje "Principio del libro" y la búsqueda seguirá desde al final del libro hasta llegar a la posición inicial.
- Cuando abras un nuevo libro, la búsqueda anterior se borrará.

#### <span id="page-34-0"></span>**4.4.2 Buscar por palabras recurrentes**

Si no inserta texto en la búsqueda, Stratus buscará la palabra en la que esté posicionado en ese momento. Si por ejemplo está posicionado en la palabra "HumanWare" y presiona varias veces IR A hasta escuchar "buscar" y le da al botón *Reproducir* o Almohadilla sin escribir nada, Stratus buscará la próxima coincidencia de la palabra "HumanWare" en su archivo. Si presiona la tecla Asterisco, el dispositivo se parará y anunciará la línea. Si presiona la tecla *Reproducir*, empezará a leer. Note que puede pulsar Avanzar para deletrear la palabra actual antes de presionar Asterisco o *Reproducir*. Puede también pulsar Atrás o insertar una letra que le permitirá insertar el elemento que esté buscando.

## <span id="page-35-0"></span>**5. Estructura de la Biblioteca y Características**

Para los archivos en todas las Bibliotecas, la longitud máxima del nombre del archivo (incluida la ruta de archivo) es de 512 caracteres. Cuando se inserte y se escanee la memoria, todos los archivos que superen esa longitud en su nombre de ruta vendrán ignorados. Las siguientes secciones proporcionan reglas generales e informaciones para escuchar las Bibliotecas.

## <span id="page-35-1"></span>**5.1 Libros Parlantes**

#### <span id="page-35-2"></span>**5.1.1 Estructura de los libros parlantes**

Los libros parlantes son DAISY, NISO NIMAS O EPUB, y se guardan en la carpeta \$VRDTB. Daisy y NISO requieren una carpeta por libro. Los libros EPUB son archivos individuales. La siguiente lista proporciona un ejemplo de cómo los archivos de libros pueden ser agrupados en carpetas. Puede haber hasta 8 niveles de carpetas.

#### Carpeta: \\$VRDTB

Reglas: Cada archivo EPUB o carpeta DAISY es definido como un libro con su propia posición de lectura y sus propios marcadores de página. Los libros se pueden borrar usando la tecla 3 mientras se explore la Biblioteca.

Archivo: \\$VRDTB\Libro1.EPUB

Reglas: Este es un libro EPUB en la carpeta raíz \$VRDTB.

Carpeta: \\$VRDTB\Libro1

Reglas: Es una carpeta que contiene libros DAISY o NISO. De esta manera, define un libro DAISY o NISO en la carpeta raíz \$VRDTB.

Carpeta: \\$VRDTB\Drama

Reglas: Es una carpeta opcional para categorizar los tipos de libros. Puede contener subcarpetas, libros EPUB o carpetas de libros DAISY/NISO.

Carpeta: \\$VRDTB\Drama\LibroA.EPUB Reglas: Es un libro EPUB en la categoría Drama

Carpeta: \\$VRDTB\Drama\LibroB

Reglas: La carpeta que contiene los archivos DAISY o NISO. La carpeta entera se define como libro.

Carpeta: \\$VRDTB\Misterio Reglas: Es una carpeta opcional para categorizar los tipos de libros

Carpeta: \\$VRDTB\Misterio\LibroC Reglas: Igual que el libro B.

#### <span id="page-35-3"></span>**5.1.2 Características de los Libros Parlantes**

Navegación Biblioteca: moverse entre los niveles de las carpetas con las teclas 2 y 8. Note que el nivel de carpetas más bajo es también el libro, ya que el libro se define como un conjunto de archivos en la carpeta de nivel más bajo. Las carpetas de niveles superiores son opcionales para categorizar los tipos de libros como en la carpeta de Drama arriba. Puede haber hasta 8 niveles de carpetas. Use Ir A Libro para saltar a un número de libro específico. Use la tecla 3 para borrar un libro. Un libro solo puede ser borrado estando al nivel del libro mismo.

Leer: muévase en el libro usando las teclas 4 o 6. Elija el nivel de navegación con las teclas 2 y 8. Están disponibles niveles de navegación de encabezados, páginas, frases y saltos temporales. Están disponibles las opciones Ir A Página e Ir A Encabezado.

Informaciones (tecla 0): reporta informaciones sobre el libro actual.

*¿Dónde estoy?* (tecla 5): Reporta el porcentaje del libro, el número del encabezado actual y su nombre, la página actual y el tiempo del libro (total, transcurrido y remanente).

## <span id="page-36-0"></span>**5.2 Otros libros**

#### <span id="page-36-1"></span>**5.2.1 Estructura de Otros Libros**

La siguiente lista proporciona un ejemplo de cómo los archivos de libros pueden ser agrupados en carpetas. Las carpetas están numeradas en el orden en el que ellas son encontradas empezando por la raíz, si ésta contiene archivos. Puede haber hasta 8 niveles de carpetas.

#### Carpeta: \\$VROtherBooks

Reglas: Cada archivo es definido como un libro con su propia posición de lectura y sus propios marcadores de página. Los libros se pueden borrar usando la tecla 3 mientras se explore la Biblioteca.

Carpeta: \\$VROtherBooks\Drama Reglas: Es una carpeta opcional para categorizar los tipos de libros.

Carpeta: \\$VROtherBooks\Drama\LibroA

Reglas: La carpeta que contiene los archivos. La carpeta entera se define como libro con una posición de lectura y un marcador. Los libros se pueden borrar usando la tecla 3 mientras se explore la Biblioteca.

#### Carpeta: \\$VROtherBooks\Misterio

Reglas: Es una carpeta opcional para categorizar los tipos de libros

Carpeta: \\$VROtherBooks\Misterio\LibroB Reglas: Igual que el libro A

#### <span id="page-36-2"></span>**5.2.2 Características de los Otros Libros**

Navegación Biblioteca: moverse entre los niveles de las carpetas con las teclas 2 y 8. Note que el nivel de carpetas más bajo es también el libro, ya que el libro se define como un conjunto de archivos en la carpeta de nivel más bajo. Las carpetas de niveles superiores son opcionales para categorizar los tipos de libros como en la carpeta de Drama arriba. Puede haber hasta 8 niveles de carpetas. Use Ir A Libro para saltar a un número de libro específico. Use la tecla 3 para borrar un libro. Un libro solo puede ser borrado estando al nivel del libro mismo.

Leer: Reproducción cíclica entre los archivos de una carpeta. Muévase en el libro usando las teclas 4 o 6. Están disponibles niveles de navegación de Archivos y de Saltos Temporales. Están disponibles las opciones Ir A Página e Ir A Tiempo.

Informaciones (tecla 0): reporta informaciones sobre el libro actual.

*¿Dónde estoy?* (tecla 5): Reporta el porcentaje del libro, el número del encabezado actual y su nombre, la página actual y el tiempo del libro (total, transcurrido y remanente).

### <span id="page-36-3"></span>**5.3 Biblioteca de Música**

La Biblioteca de Música es la carpeta reservada \$VRMusic. Contiene una estructura de carpetas archivos de audio, y toda esta estructura se define All Music book. Hasta que usted no cree una playlist, este será el único libro de Música. Si añade un archivo playlist (M3U) a la raíz de \$VRMusic, luego cada playlist será un nuevo libro musical.

#### <span id="page-37-0"></span>**5.3.1 Estructura de la Música**

Puede navegar en hasta 8 niveles de carpetas de música. Use las teclas 2 y 8 para seleccionar el nivel de navegación de carpeta o de archivo. Luego podrá moverse adelante y atrás en el nivel elegido con las teclas 4 y 6. Si tiene más de 8 niveles de carpetas, los niveles en exceso se añadirán al nivel 8 de carpetas.

Si selecciona el nivel de navegación "Archivo", escuchará en nombre del archivo actual. Si selecciona cualquier nivel de navegación de carpetas, escuchará el nombre de la carpeta actual en ese nivel. En cualquier punto de la estructura puede seleccionar el nivel de navegación más profundo. Si la carpeta actual está en un nivel más alto de tu nivel más bajo, entonces el nombre de la carpeta no se anunciará. Por ejemplo, si tenemos una estructura musical que contiene \$VRMusic\Classic\Mozart y \$VRMusic\Classic\Beethoven\Ninth\_symphony. Si actualmente está localizado en Classic\Mozart mientras la reproducción esté inactiva, cambiando la navegación desde el Archivo al Nivel 1, se anunciará "Classic". Cambiando del Nivel 1 al Nivel 2 se anunciará "Mozart". Cambiando del Nivel 2 al Nivel 3 no se anunciará nada, ya que no hay ningún nombre de carpeta para una carpeta de Nivel 3 in Classic\Mozart. Si actualmente está localizado en Classic\Beethoven mientras la reproducción esté inactiva, cambiando del Nivel 2 al Nivel 3 se anunciará 'Ninth\_symphony'.

Si coloca cualquier archivo en la raíz \$VRMusic, entonces se listarán solo al nivel de navegación de archivos.

#### <span id="page-37-1"></span>**5.3.2 Características de la Música**

Navegación Biblioteca: Use las teclas 4 y 6 para moverse entre los libros de Música o Ir A Libro para saltar a un número de libro específico. Note que solo 1 libro musical (All Music) estará en la Biblioteca musical hasta que usted cree nuevas listas de reproducción. No puede usar la tecla 3 para borrar un libro.

Leer: Si la reproducción cíclica está activada, se reproducirán los archivos de una carpeta de manera circular. La reproducción seguirá desde el último archivo de una carpeta al primero de la carpeta siguiente. Puede usar las teclas 2 y 8 para seleccionar la navegación entre carpetas o entre archivos. Están disponibles las funciones Ir A Carpeta e Ir A Archivo. Si la reproducción casual cíclica está activada, se escucharán los archivos de una carpeta de manera casual. Por ejemplo, si se está reproduciendo el libro All Music, se escucharán todos tus archivos musicales aleatoriamente. Si se escucha una lista de reproducción, se escucharán solo los archivos de esa lista. Cuando se acaba la reproducción aleatoria de una lista, la reproducción volverá a empezar desde el principio del libro musical en cuestión.

Informaciones (tecla 0): reporta informaciones sobre el libro musical actual (como el número total de carpetas y archivos y tiempo total de reproducción).

*¿Dónde estoy?* (tecla 5): Reporta la ubicación actual y algunas informaciones sobre el libro. Pulsando la tecla 5 dos veces en 10 segundos, se anunciarán los datos de etiquetas. Si no quiere escuchar todas las etiquetas, pulse *Reproducir* para interrumpir y retomar la reproducción.

Velocidad: Stratus volverá a la velocidad estándar cuando se salga de la Biblioteca Musical. Note que solo la música estéreo se puede reproducir a una velocidad normal. Si aumenta o disminuye dicha velocidad, la música se reproducirá en modo mono.

#### <span id="page-37-2"></span>**5.3.3 Listas de reproducción**

La Biblioteca musical puede contener listas de reproducción. Una lista de reproducción es un archivo de texto que contiene una lista de archivos de audio soportados. Es necesario que tenga la extensión "m3u". Una lista de reproducción no se puede conectar a otras listas de reproducción.

#### <span id="page-38-0"></span>**5.3.4 Listas de reproducción temporales**

Puede crear listas de reproducción temporales para un subgrupo de carpetas en la carpeta \$VRMusic. No puede crear listas de reproducción temporales desde los archivos que se encuentren al nivel raíz de la carpeta \$VRMusic.

- Presione la tecla 1 repetidas veces, hasta llegar a la Biblioteca Musical. Luego presione IR A tantas veces hasta que escuche "Crear una lista de reproducción temporal".
- Use ahora las teclas 2, 8, 4 y 6 para navegar a la primera carpeta que quiere en su lista de reproducción. Luego, pulse Almohadilla o *Reproducir*. La carpeta que habrá seleccionado y todas las subcarpetas debajo de ella se añadirán a su lista temporal. Si habrá presionado la tecla *Reproducir*, la lista se reproducirá. Note que seleccionar una carpeta para la creación de una lista temporal es ligeramente distinto a la navegación entre carpetas descrita en los párrafos anteriores. Justo después de haber escuchado el mensaje "Crear una lista de reproducción temporal", escuchará el nombre de la primera carpeta de nivel más alto en tu libro musical. Use las teclas 4 y 6 para moverse entre las carpetas de ese nivel. Una vez que haya encontrado la carpeta de su interés, use la tecla 8 para bajar al siguiente nivel y luego use las teclas 4 y 6 para moverse entre las carpetas de ese segundo nivel. Puede seguir bajando de niveles de la misma manera. Para volver a un nivel más arriba, pulse la tecla 2 y navegue en él con las teclas 4 y 6.
- Navegue entre las listas usando las teclas 2, 8, 4, 6, Ir a Carpeta e Ir a Archivo.
- Pulse la tecla 0 para saber el número total de carpetas y archivos de su lista.
- Pulse la tecla 9 para activar y desactivar el modo de reproducción casual.
- La lista de reproducción se borra al presionar la tecla 1 para volver a la Biblioteca.

Por ejemplo, si ha organizado su \$VRMusic en tres niveles de carpetas, podría tener el género de música al nivel 1, los artistas al nivel 2 y los álbumes al nivel 3. Ahora puede reproducir fácilmente solo la música de un género determinado, o todos los álbumes de un artista, o escuchar un único álbum. Suponga que las carpetas de su nivel 1 incluya Clásica, Country, Folk y Rock. Ahora suponga que en Clásica tenga carpetas de segundo nivel para Beethoven, Mozart, y Strauss. Decide de reproducir toda la música de Mozart. Vaya a la Biblioteca musical. Pulse IR A hasta escuchar "Crear una lista de reproducción temporal", presione la tecla 6 hasta escuchar "Clásica". Ahora presione la tecla 8 para moverse abajo al segundo nivel y pulse la tecla 6 para llegar a la carpeta Mozart. Presione la tecla *Reproducir*. Todos sus álbumes de Mozart se usarán para crear una lista de reproducción temporal que empezará a reproducirse. Si pulsa la tecla 0, se anunciarán el número total de álbumes de Mozart, los archivos totales y su tiempo de reproducción total.

#### <span id="page-38-1"></span>**5.3.5 Anuncio del nombre de las carpetas y de los archivos**

Cuando esté navegando por la Biblioteca musical, puede o no querer escuchar la lectura de los nombres del archivo y de la carpeta. Stratus proporcionará esta información si el dispositivo está en modo Pausa, mientras que no lo hará si está reproduciendo algo. En ambos casos, repetirá la información si pulsa la tecla 5. Si quiere usar las teclas 4 y 6 para navegar atrás y adelante entre los archivos musicales y no quiere escuchar los anuncios de carpeta y archivo, simplemente pulse *Reproducir* para poner el dispositivo en modo Reproducción.

### <span id="page-38-2"></span>**5.4 Biblioteca de Podcast**

La Biblioteca de Podcast contiene una estructura de carpetas de archivos audio, donde cada carpeta representa un Podcast, y cada archivo un capítulo de esta lista. Cada capítulo se define como libro Podcast separado.

#### <span id="page-39-0"></span>**5.4.1 Estructura de los Podcast**

La siguiente lista presenta un ejemplo de cómo los archivos Podcast pueden ser agrupados en carpetas. Puede haber hasta 8 niveles de carpetas.

#### Carpeta: \$VRPodcasts

Puede contener archivos: Sí

Reglas: todos los archivos contenidos en \$VRPodcasts se anunciarán como libros individuales.

#### Carpeta: \$VRPodcasts\NombreA

Puede contener archivos: Sí

Reglas: Es la carpeta para agrupar los episodios de un Podcast bajo su nombre.

#### <span id="page-39-1"></span>**5.4.2 Características de los Podcast**

Navegación Biblioteca: moverse entre los niveles de la estructura de los Podcast con las teclas 2 y 8. El nivel más bajo es el nivel del libro. Los archivos en la carpeta raíz \$VRPodcasts se anunciarán solo en el nivel de libros. Use las teclas 4 y 6 para moverse a través de cada episodio (archivo de libro Podcast) o use la tecla Ir A Libro para saltar a un número de libro específico. Use la tecla 3 para borrar un archivo. Un libro se puede borrar solamente estando en su nivel.

Leer: la reproducción se acaba al final de cada archivo. La opción Saltar está disponible pulsando las teclas 2 y 8. La opción Ir a Tiempo también está disponible.

Informaciones (tecla 0): reporta posición e informaciones sobre el libro actual. Reporta la ubicación actual y algunas informaciones sobre el libro. Pulsando la tecla 5 dos veces en 10 segundos, se anunciarán los datos de etiquetas. Si no quiere escuchar todas las etiquetas, pulse *Reproducir* para interrumpir y retomar la reproducción.

### <span id="page-39-2"></span>**5.5 Biblioteca de Textos**

Stratus puede también guardar archivos de texto agrupados en carpetas bajo la carpeta reservada \$VRText. Éstos se reproducen con la función De Texto a Voz. Cada archivo de texto en la carpeta \$VRText se considera un libro. Los formatos suportados son: txt, html, xml, rtf brf, bra ses3 y DOCX. Note que, cuando están presentes, las etiquetas de descripción de las fotos serán anunciadas en los documentos html y xml.

#### <span id="page-39-3"></span>**5.5.1 Estructura de los archivos de texto**

Los archivos de texto pueden estar o en la misma carpeta raíz \$VRText, o pueden estar organizados en subcarpetas. Puede haber hasta 8 niveles de carpetas.

#### <span id="page-39-4"></span>**5.5.2 Características de los archivos de texto**

Navegación Biblioteca: moverse entre los niveles de la estructura de los archivos de texto con las teclas 2 y 8. El nivel más bajo es el nivel del libro. Los archivos en la carpeta raíz \$VRText se anunciarán solo en el nivel de libros. Use las teclas 4 y 6 para moverse a través de cada archivo de texto o use la tecla Ir A Libro para saltar a un número de libro específico. Use la tecla 3 para borrar un libro. Un libro se puede borrar solamente estando en su nivel.

Leer: la reproducción se acaba al final de cada archivo. Los niveles de navegación en las teclas 2 y 8 incluyen: página (si el archivo tiene marcadores de página), pantalla (si no hay marcadores de página), párrafo, línea, frase, palabra, sílaba y carácter. Si hace una búsqueda en el texto, se añade un nivel de Búsqueda al último nivel para que pueda encontrar el archivo buscado anterior o sucesivo. Ir a Página está disponible si el archivo tiene marcadores de páginas. Ir a Porcentaje también está disponible.

Informaciones (tecla 0): Reporta informaciones sobre el libro actual (por ejemplo, el tamaño).

*¿Dónde estoy?* (tecla 5): Reporta la ubicación actual como el porcentaje desde el inicio del archivo.

#### <span id="page-40-0"></span>**5.5.3 Navegando títulos HTML/XML/DOCX**

Para los archivos HTML/XML que tienen etiquetas de título (de <H1> a <H6>), éstos corresponderán a los niveles de navegación de 1 a 6 en el menú de las teclas 2 y 8. Tenga en cuenta que algunos archivos HTML/XML no usan estas etiquetas de manera regular. Por ejemplo, el archivo puede tener un título H1 y un título H3, sin tener un título H2. En este caso, Stratus presentará solo los niveles 1 y 3 en el menú de las teclas 2 y 8. También podría ser que un archivo HTML/XML pueda tener un único título H1 en el archivo; en este caso, Stratus saltará al final del archivo si usted presiona la tecla 6 tras haber elegido el nivel 1 de navegación.

## <span id="page-41-0"></span>**6. Menú de configuraciones (tecla 7)**

Stratus puede adaptarse mediante el menú de configuraciones; para abrirlo, presione la tecla *7*. Presionar la tecla *7* de nuevo hará que Stratus se desplace hacia el siguiente menú. Navegue en las opciones del menú utilizando las teclas *2* y *8*, flechas *arriba* y *abajo*. Use las teclas *4* y *6* para seleccionar el valor de alguna opción y presione la *almohadilla* para confirmar. Para salir del menú, presione *asterisco* o cualquier otra tecla.

### <span id="page-41-1"></span>**6.1 Menús y listas de opciones**

A continuación, los menús, las opciones y los valores disponibles se muestran de acuerdo con el orden respectivo. Cabe destacar que los primeros valores que aparecen en la lista son las configuraciones de fábrica.

Menú: navegación y reproducción

Opción: sonido pregrabado Valor: Reproducción cíclica (activada o desactivada)

Opción: Intervalo de tiempo Valores: un minuto, cinco minutos, diez minutos o treinta minutos (duración de los saltos del menú de navegación de las teclas *2* y *8*, flechas *arriba* y *abajo*)

Opción: Sonido de teclas Valores: activados o desactivados

Opción: mensajes de desconexión Valores: activados o desactivados

Opción: Aviso de marca de lectura Valores: activadas o desactivadas

#### Menú: Saltar

Opción: todo Valores: reproducir, saltar, a petición, personalizado

Opción: notas al pie de página Valores: reproducir, saltar o a petición

Opción: números de página Valores: reproducir o saltar

Opción: notas de producción Valores: reproducir, saltar o a petición

Opción: barra lateral Valores: reproducir, saltar o a petición

#### Menú: Idioma

Opción: idioma de Texto a Voz Valores: alternar entre los idiomas disponibles Opción: tabla braille Valores: alternar entre las tablas braille disponibles

Opción: página de código (si aplicable para el lenguaje) Valores: alternar entre las tablas de página de código

Menú: Formatear la tarjeta SD

Opción: formatear tarjeta SD Valores: confirmar formateo

#### <span id="page-42-0"></span>**6.1.1 Sonido pregrabado**

Si selecciona el modo reproducción Cíclica, el sonido pregrabado reiniciará automáticamente al principio, cuando llegue al final de algún libro.

La opción Intervalo de tiempo permite ajustar la duración de los saltos de tiempo. Cuando se lee un libro, puede seleccionar la navegación de Intervalo de tiempo usando las teclas 2 y 8. Podrá navegar atrás y adelante usando las teclas 4 y 6.

Puede activar o desactivar los pitidos que se escuchan cuando se presionan las teclas. Además, desactivar esta opción eliminará el segundo pitido que se escucha cuando comienza el sonido pregrabado. Los pitidos de las teclas están activados por configuración de fábrica. Las teclas del tono, el volumen y la velocidad sólo producirán un pitido en las posiciones mínima, normal y máxima, sin importar esta opción del menú.

Igualmente, puede desactivar la advertencia de un minuto del temporizador y los mensajes de apagar la opción del sueño pueden activarse o desactivarse; estos mensajes están activados por configuración de fábrica.

Puede activar la Alerta de Marcadores para que se emita un mensaje cuando se encuentre un marcador. Cada mensaje reproduce el número de marcador.

#### <span id="page-42-1"></span>**6.1.2 Saltar**

El menú de omitir contiene las opciones de configuración de los elementos que pueden omitirse; *Reproducir* es la configuración de fábrica. A continuación, se muestra una lista con las opciones del menú y sus valores respectivos:

#### Todo

Valores: reproducir, omitir, a petición o personalizar Nota: no puede seleccionar Configuraciones del usuario, debido a que se activan automáticamente cuando modifica alguno de los elementos que pueden omitirse.

Notas al pie de página Valores: reproducir, saltar o a petición

Números de página Valores: reproducir o saltar

Notas de producción Valores: reproducir, saltar o a petición

Panel lateral Valores: reproducir, saltar o a petición

## <span id="page-43-0"></span>**7. Procedimiento para reemplazar la batería**

Contacte a Humanware o a su distribuidor autorizado para obtener baterías nuevas.

### <span id="page-43-1"></span>**7.1 Extraer la batería desgastada**

Coloque el Víctor Reader Stratus<sup>12</sup> enfrente de usted, sobre una superficie plana o estable. Gire el Víctor Reader Stratus de manera que la parte inferior quede hacia usted. Coloque el lector de tal forma que el asa quede alejada de usted. Localice la cubierta del compartimento de la batería, la cual se encuentra cerca de la abertura del asa. Hay dos lengüetas que se pueden deslizar; estas lengüetas cuentan con tres marcas táctiles. La cubierta de la batería se encuentra justamente debajo de estas lengüetas. Para abrir la cubierta de la batería, separe las lengüetas simultáneamente, utilizando los pulgares. La cubierta debe poder levantarse para permitirle sacar la batería.

## <span id="page-43-2"></span>**7.2 Insertar la batería nueva**

Las baterías del Víctor Reader Stratus cuentan con un diseño a prueba de error, es decir que sólo pueden colocarse de una manera.

Para insertar la batería correctamente en el compartimento, primero coloque la batería desgastada enfrente de usted.

La batería tiene forma rectangular y una de las dos superficies largas cuenta con una etiqueta; ésta es la parte inferior. Dos de los cuatro lados son completamente planos y los otros dos contienen lengüetas y conectores. Uno de ellos tiene una sola lengüeta en el centro, la cual se extiende desde la parte superior de la batería. El lado opuesto cuenta con un conector en medio y dos lengüetas en cada uno de sus costados.

Para colocar la batería, inserte el lado que contiene las dos lengüetas y el conector, los cuales deben quedar en los lugares correspondientes. Posteriormente, haga presión para colocar la batería en su lugar.

Cabe señalar que las baterías nuevas están al 50% de la capacidad total y necesitan recargarse completamente conectando Stratus a una toma de corriente.

## <span id="page-44-0"></span>**8. Actualizar el software de Stratus**

Periódicamente, Humanware ofrece nuevas versiones del software de Stratus. La actualización del software es un archivo .UPG que se descarga de la página web de Humanware.

Para actualizar Stratus, grabe el archivo .UPG en un CD, en una tarjeta SD o en una memoria USB. Conecte Stratus a una toma de corriente. Encienda el lector e inserte el CD/USB/SD. La actualización comenzará y se le informará acerca de la nueva versión que se está instalando. Cada diez segundos, se escuchará un mensaje del progreso de la instalación. Después de que se lleve a cabo la actualización, el lector se apagará. La próxima vez que se encienda el lector, si habrá realizado la actualización con un CD, éste se expulsará automáticamente.

## <span id="page-45-0"></span>**9. Solución de problemas**

## <span id="page-45-1"></span>**9.1 Navegación en los libros**

1. ¿Por qué el Víctor Reader Stratus no siempre anuncia los mismos niveles DAISY cuando presiono las flechas arriba y abajo?

A través de las flechas *arriba* y *abajo*, puede moverse en los niveles de navegación DAISY que proporciona el productor del libro. No todos los libros en formato DAISY cuentan con los mismos niveles de navegación. Por ejemplo, el productor del libro pudo haber insertado únicamente el nivel uno, el cual se usa generalmente para marcar los capítulos en el libro. En este caso, las flechas *arriba* y *abajo* sólo anunciarán el nivel uno y el nivel de la frase, que siempre se incluye. El Víctor Reader Stratus sólo puede navegar en los niveles que proporciona el productor del libro. Además, los saltos de las frases no son los mismos en cada uno de los libros. Algunos productores incluyen la marca de una frase para una sola oración, mientras que otros marcan las frases a manera de un salto arbitrario; incluso otros convierten los antiguos libros almacenados en casetes e insertan una frase como un lado entero de éstos. En los libros que cuentan con muy pocas marcas de navegación DAISY o que no cuentan con ninguna, tendrá que moverse utilizando las teclas de *Retroceso rápido* y *Avance rápido*. La tecla de *Retroceso rápido* se encuentra a la izquierda de la tecla de *Reproducir y parar* y la tecla de *Avance rápido*, a la derecha.

2. ¿Cómo puedo saber cuáles son los niveles de navegación DAISY disponibles en un libro? Por medio de las flechas arriba y abajo del Víctor Reader Stratus podrá moverse en los niveles de navegación disponibles en el libro. Muchos productores de libros incluyen una sección al principio de éstos, en la que se describe cuáles son los niveles DAISY correspondientes. Consulte al productor de su libro si no está seguro de cuáles son las características de navegación.

3. ¿Cómo puedo dirigirme al principio o al final del libro rápidamente? Pulse la tecla IR A. Cuando se le pida un número, pulse el 0 o *Retroceso rápido* para saltar al principio del libro, o avanzar para *saltar* al final de éste.

## <span id="page-45-2"></span>**9.2 Batería y recargas**

1. ¿Puedo dañar la batería si dejo conectado el cable de energía eléctrica mucho tiempo? No. Sin embargo, si no va a utilizar el Víctor Reader Stratus durante un tiempo prolongado, por ejemplo si va de vacaciones, lo mejor es desconectarlo de las fuentes principales de energía eléctrica para evitar un daño potencial que resulte del aumento de energía eléctrica.

#### 2. ¿Puedo reemplazar la batería?

Las baterías nuevas se pueden obtener en Humanware o en los distribuidores autorizados.

3. ¿Cuántas veces puedo recargar la batería antes de que necesite reemplazarla? La batería está diseñada para 300 ciclos de carga y descarga. Después de eso, se podrá seguir recargando; sin embargo, se reducirá la capacidad para retener una recarga. Cuando la batería ya no retenga las recargas, debe reemplazarse.

4. ¿Qué precauciones debo tomar si no planeo usar Stratus durante un tiempo prolongado? Durante un periodo que exceda los tres meses, lo mejor es retirar la batería del lector, la cual debe almacenarse en un ambiente con una temperatura de -20 a 35 ° Celsius y con niveles de humedad del 5 al 90% sin condensaciones.

## <span id="page-46-0"></span>**9.3 CDs**

#### 1. ¿Qué debo hacer si un CD se atasca?

Primero, apague el Víctor Reader Stratus y enciéndalo de nuevo; posteriormente, presione la tecla de expulsar. Si esto no funciona y no se escucha ningún pitido cuando presione el interruptor, manténgalo presionado durante diez segundos y, después, suéltelo. Posteriormente, mantenga presionada la tecla de *expulsar* mientras pulsa el interruptor de *encendido y apagado* nuevamente. No suelte la tecla de *expulsar* hasta que escuche 'bienvenido al Víctor Reader Stratus'. Entonces, el lector debe expulsar el CD.

2. ¿Puedo dañar el Víctor Reader Stratus si inserto un CD al revés? No. El Víctor Reader Stratus sólo expulsará el CD.

3. ¿Por qué el Víctor Reader Stratus silba o chirría cada dos minutos?

Éste es el sonido normal de la unidad de CD-ROM mientras el lector reproduce información del CD. En los libros en formato DAISY, después de que el CD se reproduce, éste dejará de girar para ahorrar energía y permanecerá en silencio durante varios minutos hasta que necesite leerse de nuevo. Además, presionar las teclas de navegación o dirigirse a alguna de las marcas causará que el CD gire más rápido con el fin de que se reubique en la nueva posición.

4. ¿Qué debo hacer si el CD salta o deja de reproducirse?

Los CD de mala calidad, aquéllos que contengan marcas de dedos o que estén rayados no se leerán correctamente, o simplemente no se reproducirán. Saque el CD e intente limpiarlo con un paño limpio o con un paño para limpiar CD, el cuál puede adquirirse en la mayoría de las tiendas que venden discos. No utilice toallas de papel o pañuelos. Limpie la superficie del CD desde el centro hacia los bordes en línea vertical y no en movimiento circular. Si el CD aún no se reproduce, verifique si está rayado. Los CD rayados deben cambiarse por nuevos.

5. ¿Debo limpiar la unidad de CD o el lente láser de lectura?

No. El tipo de unidad que se utiliza en los lectores Víctor no requiere limpieza.

6. ¿Puedo adherir una etiqueta en braille u otro tipo de etiqueta al CD?

No. Las etiquetas pueden afectar el equilibrio de los CD debido a que éstos giran a alta velocidad. Además, si la etiqueta se afloja dentro del lector, es muy probable que se dañe la unidad de CD-ROM. Si recibe un CD que contenga una etiqueta en braille u otras etiquetas que no sean del fabricante, debe quitarlas.

7. ¿Por qué a veces escucho el mensaje 'por favor espere' cuando presiono alguna tecla, aunque haya un CD insertado?

Esto puede suceder si presiona las teclas demasiado pronto después de insertar un CD o de encender el lector. El Víctor Reader Stratus necesita algún tiempo para escanear el CD y para descargar la información de navegación DAISY. Después de encender el lector o de insertar algún CD debe esperar hasta que el Víctor Reader Stratus anuncie el título del libro para presionar las teclas.

8. ¿Qué significa el mensaje 'no hay ningún libro en los medios'?

Éste es el mensaje que proporciona el Víctor Reader Stratus cuando no reconoce el tipo de CD. Stratus sólo puede reproducir CD audio, DAISY o MP3.

9. ¿Qué significa el mensaje 'formato de audio no soportado'?

Significa que el CD contiene archivos de audio que el Víctor Reader Stratus reconoce. Sin embargo, estos archivos están formateados de una manera que no es compatible con el software del Víctor Reader Stratus, por lo que debe contactar al Departamento de Soporte Técnico de Humanware.

#### 10. ¿Puedo dañar el Víctor Reader Stratus si inserto un CD rayado?

No. La lente de lectura de los CDs no entra en contacto con la superficie de éstos. Por lo tanto, no se dañará si el CD está rayado. Además, no se desgasta si el CD se repite varias veces, tal como sucede con los lectores de casetes.

## <span id="page-47-0"></span>**9.4 General**

#### 1. ¿Qué debo hacer si el interruptor de *encendido y apagado* no funciona?

Si no se escucha ningún pitido cuando lo presiona, asegúrese de que el lector está conectado a la fuente de corriente alterna. Si el interruptor aún no funciona, presiónelo sin soltarlo durante diez segundos, lo cual reiniciará el lector. Posteriormente, presione el interruptor nuevamente y el Víctor Reader Stratus deberá producir un pitido y encenderse de forma normal.

#### 2. ¿Se puede actualizar el software del Víctor Reader Stratus?

Sí. Cuando Humanware actualice el software del Víctor Reader Stratus, los usuarios podrán instalar la nueva versión, insertando un CD que contenga la actualización en el lector, el cual refrescará el programa del software automáticamente. El CD que contenga la actualización debe obtenerse en el Departamento de Soporte Técnico de Humanware, en los distribuidores que proporcionan este servicio, o descargarse directamente de nuestra página web.

3. ¿Debo eliminar las marcas de los libros para ahorrar espacio en la memoria?

No. El Víctor Reader Stratus puede almacenar hasta 1500 marcas que se extiendan a varios libros. Aunque exceda este número, Stratus reemplazará las marcas que se utilizaron con menor frecuencia. Por consiguiente, sólo necesita eliminar las marcas que no desee.

## <span id="page-48-0"></span>**10. Especificaciones técnicas**

- Dimensiones sin la cubierta: 22 X 21.6 X 4.8 cm (8.7 X 8.5 X 1.9 pulgadas)
- Dimensiones con la cubierta: 22.8 X 22.2 X 5.1 cm (9 X 8.7 X 2 pulgadas)
- Peso con la batería incluida: 0.95 kg (2.1 lbs) con baterías
- Formatos DAISY que soporta el lector: DAISY 2.0, DAISY 2.0.2, DAISY NISO Z3986 2002 y Z392005
- Tipo de batería: batería recargable de li-polímero de 8.4 voltios y 1650 m/h
- Tiempo de recarga: 4 horas
- Tiempo de funcionamiento: 10 horas de lectura continua en los libros en formatos DAISY y MP3
- Suministro de energía eléctrica: el adaptador de energía eléctrica sólo cumple con los requisitos de corriente eléctrica del país en el que se vendió. Para obtener más información sobre los adaptadores de energía eléctrica utilizados en otros países, consulte a su distribuidor.
- Codificación de algoritmos: ACC, AMR‐WB+, FLAC, MP3, Ogg Vorbis, Speex y WAV
- Archivos de texto: BRA, BRF, DOCX, HTML, RTF, SES3, TXT, XML
- De Texto a Voz: Acapela para Linux Embedded
- Enchufe para la corriente: 2.5 mm (interior) y 5.5 mm (exterior)
- Entrada para auriculares: 3.5 mm

#### **Clasificación del equipo: IEC 601-1**

- Tipo de protección: clase 1
- Partes aplicadas: ninguna
- Método de esterilización: no se requiere esterilización
- Grado de protección: IP20
- El equipo no pertenece a las categorías AP o APG
- Modo del funcionamiento: continuo

#### **Ambiental**

- Temperatura para el funcionamiento: de 10 a 40º C
- Temperatura para el transporte y el almacenamiento: de -20 a 60º C
- Humedad para el funcionamiento: del 20 al 80% (RH)
- Humedad para el transporte y el almacenamiento: del 10 al 95% (RH)
- Altitud para el funcionamiento: de -200 a 2000 m
- Altitud para el transporte y el almacenamiento: de -200 a 12000 m
- Presión barométrica para el transporte y el almacenamiento: 70-103 kPa

Para obtener información adicional, favor de contactar a Humanware:

Servicio: 1800 Michaud Drummondville, Québec Canadá J2C 7G7

Teléfono: 1 (819) 471-4818 Línea telefónica gratuita (Canada & USA): 1 (888) 723-7273 Fax: 1 (819) 471-4828 Página web: [www.humanware.com](http://www.humanware.com/)

## <span id="page-49-0"></span>**11. Atención al cliente**

Para recibir atención al cliente, favor de contactar a la oficina de Humanware más cercana o visite nuestra página web: [www.humanware.com](http://www.humanware.com/)

**En norte América,** llame al 1 800 722 3393 o envíe un correo electrónico a [us.support@humanware.com](mailto:us.support@humanware.com) **En Europa**, llame al 0044 1933 415800 o envíe un correo electrónico a [eu.support@humanware.com](mailto:eu.support@humanware.com) **En Australia y Asia**, llame al 02 9686 2600 o envíe un correo electrónico a [au.sales@humanware.com](mailto:au.sales@humanware.com)

## <span id="page-50-0"></span>**12. Garantía del fabricante**

Este dispositivo es un producto de alta calidad, construido y empaquetado a conciencia. Todos los componentes y unidades están garantizados contra cualquier defecto en el funcionamiento de la siguiente manera:

Estados Unidos y Canadá: un año Continente Europeo e Inglaterra: dos años Australia y Nueva Zelanda: un año Otros países: un año

La garantía cubre todas las partes, excepto la batería y la mano de obra. Si existe algún defecto, favor de contactar a su distribuidor local o a la línea de asistencia técnica del fabricante. Nota: los términos de la garantía cambian periódicamente. Favor de consultar nuestro sitio web para obtener información reciente.

#### Condiciones y limitaciones:

no se realizará ningún reemplazo o reparación que cubre la garantía si la unidad no viene acompañada por una copia de la factura original. Favor de conservar su original. Si la unidad tiene que devolverse, favor de utilizar el paquete original. Esta garantía se aplica en todas las situaciones en las que el daño no sea el resultado de uso incorrecto, maltrato, negligencia o casos de fuerza mayor.

## <span id="page-51-0"></span>**13. Contrato de licencia del usuario final**

Al utilizar este producto, Víctor Reader Stratus, usted acepta los siguientes términos.

1. Otorgamiento de la licencia. Humanware otorga al usuario final un derecho no exclusivo ni transferible, así como una licencia para utilizar el software de este producto.

2. Propiedad del software. El usuario final es consciente de que Humanware conserva todos los derechos, el título y la participación en la creación del original y de las copias del software incorporado a este producto. El usuario final acepta no modificar, portar, traducir, descompilar, desarmar, revertir la ingeniería o publicar el software de este producto de ninguna manera.

Este producto incluye un software desarrollado por el proyecto de la OpenSSL con el fin de emplearlo en las herramientas del mismo: http://www.openssl.org/

## <span id="page-52-0"></span>**14. Apéndice 1: mensajes de estado de error**

Error en el sistema 1: CDROM, error al acceder a la unidad de CD-ROM. Error en el sistema 2: MEMORY, problema en la distribución de la memoria Error en el sistema 3: BATTERY, error en la detección de la batería Error en el sistema 4: INT\_STOR\_FAIL, error al detectar el almacenamiento interno Error en el sistema 5: INT\_STOR\_CORRUPT, corrupción en el almacenamiento interno Error en los medios 1: READ, error al leer el sector del disco Error en los medios 2: FORMAT, sistema de archivo no soportado Error en los medios 3: MOUNT, error al montar el dispositivo Error en los medios 4: AUDIO, el audio no aplica Error en los medios 5: FILE, error al acceder al archivo de audio Error en los medios 6: WAV, error al crear nueva estructura WAV Error en los medios 7: MPEG, error al manejar el archivo MPEG Error en los medios 8: VORBIS, error al manejar el archivo Vorbis Error en los medios 9: NO AUDIO, no hay salida de audio disponible Error en los medios 10: AMR-WB+, error al manejar el archivo AMR‐WB+ Error en los medios 11: MP4-AAC, error al manejar el archivo MP4‐AAC Error en los medios 12: WRITE, imposible abrir un archivo para escritura Error en los medios 13: SDLOST, la tarjeta SD fue removida durante la función de escritura Error en los medios 14: USBLOST, la memoria USB fue removida durante la función de escritura Error en los libros 1: GENERIC, género no específico Error en los libros 2: MP3, error en el decodificador de MP3 Error en los libros 3: VORBIS, error en el decodificador de Ogg Vorbis Error en los libros 4: WAV, error en el decodificador de WAV Error en los libros 5: NO FILE NAME, nombre de archivo no disponible Error en los libros 6: NO CUR POS, posición actual no sincronizada Error en los libros 7: FILE NOT FOUND, archivo no encontrado en MCART Error en los libros 8: AMR-WB+, error en el decodificador de AMR‐WB+ Error en los libros 9: Audible.com DRM, el lector no está autorizado a leer el libro a causa de DRM. Error en los libros 10: VRTEXT, error al analizar archivo de texto Error en los libros 11: TEXT SIZE, el archivo de texto es demasiado grande Error en los libros 12: error en la conversión a braille Error en los libros 13: MP4-AAC, error en el decodificador de MP4‐AAC Error en los libros 14: Re-parse text, error al reanalizar el archivo de texto Error en los libros 15: STRUCT\_SIZE, la estructura del libro de texto es demasiado grande Nota: algunos mensajes no se aplican en todos los lectores.

## **Atención al cliente**

Para recibir atención al cliente, favor de contactar a la sucursal de Humanware más cercana o visite nuestra página web : www.humanware.com

Norte América: 1(800) 722-3393 us.support@humanware.com

Europa: (0044) 1933 415800 eu.support@humanware.com

Australia y Asia: (02) 9686 2600 au.sales@humanware.com

www.humanware.com

# Humanware

**REV 00**